# ROS Service, ROS Launch and ROS Parameter

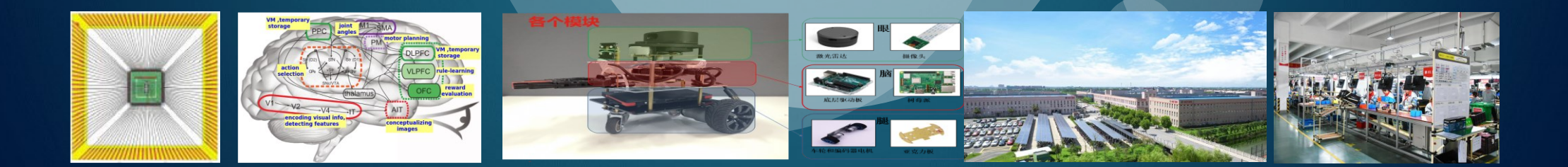

## ROS client libraries

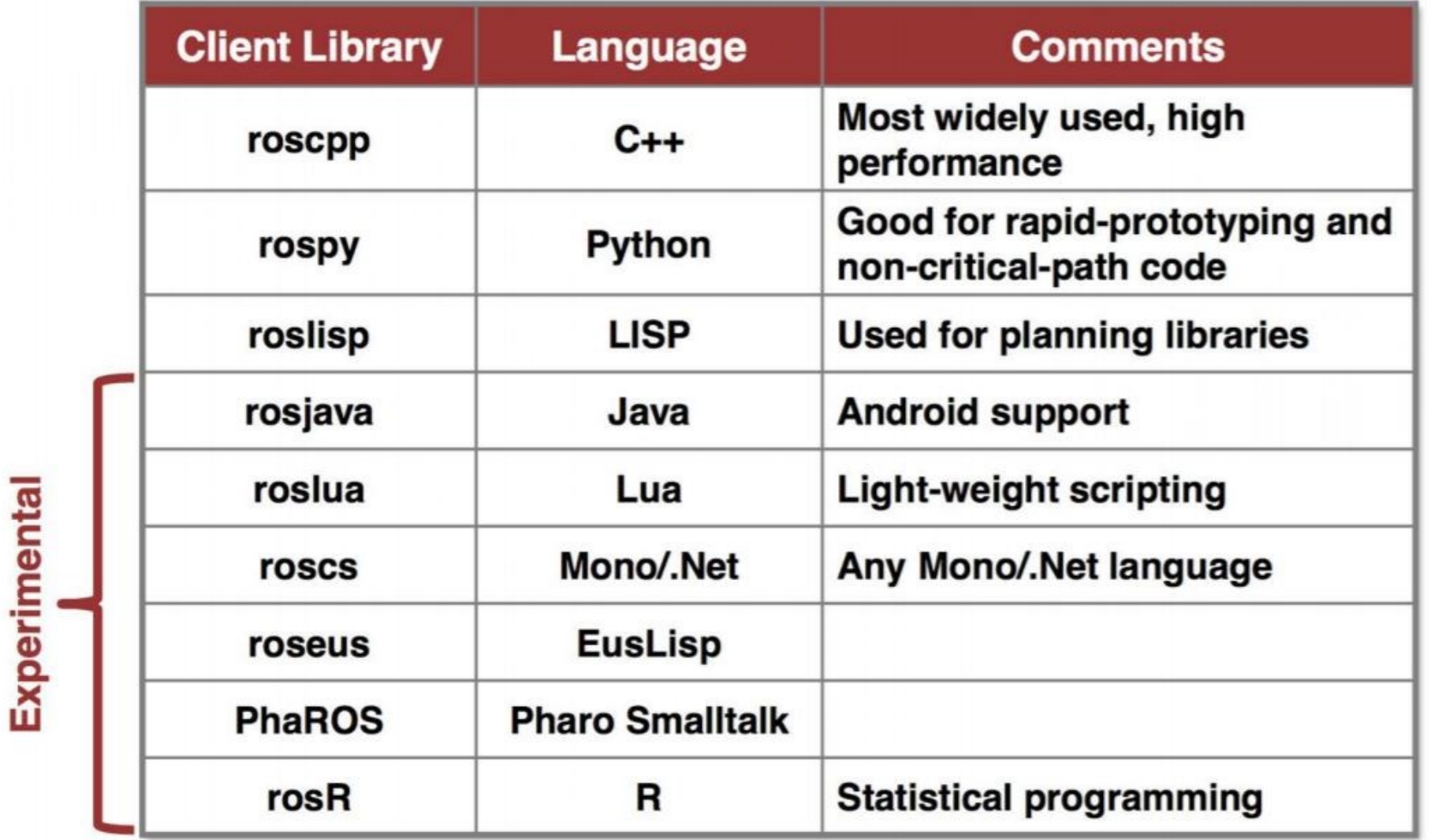

## Client API Commonly Used Features

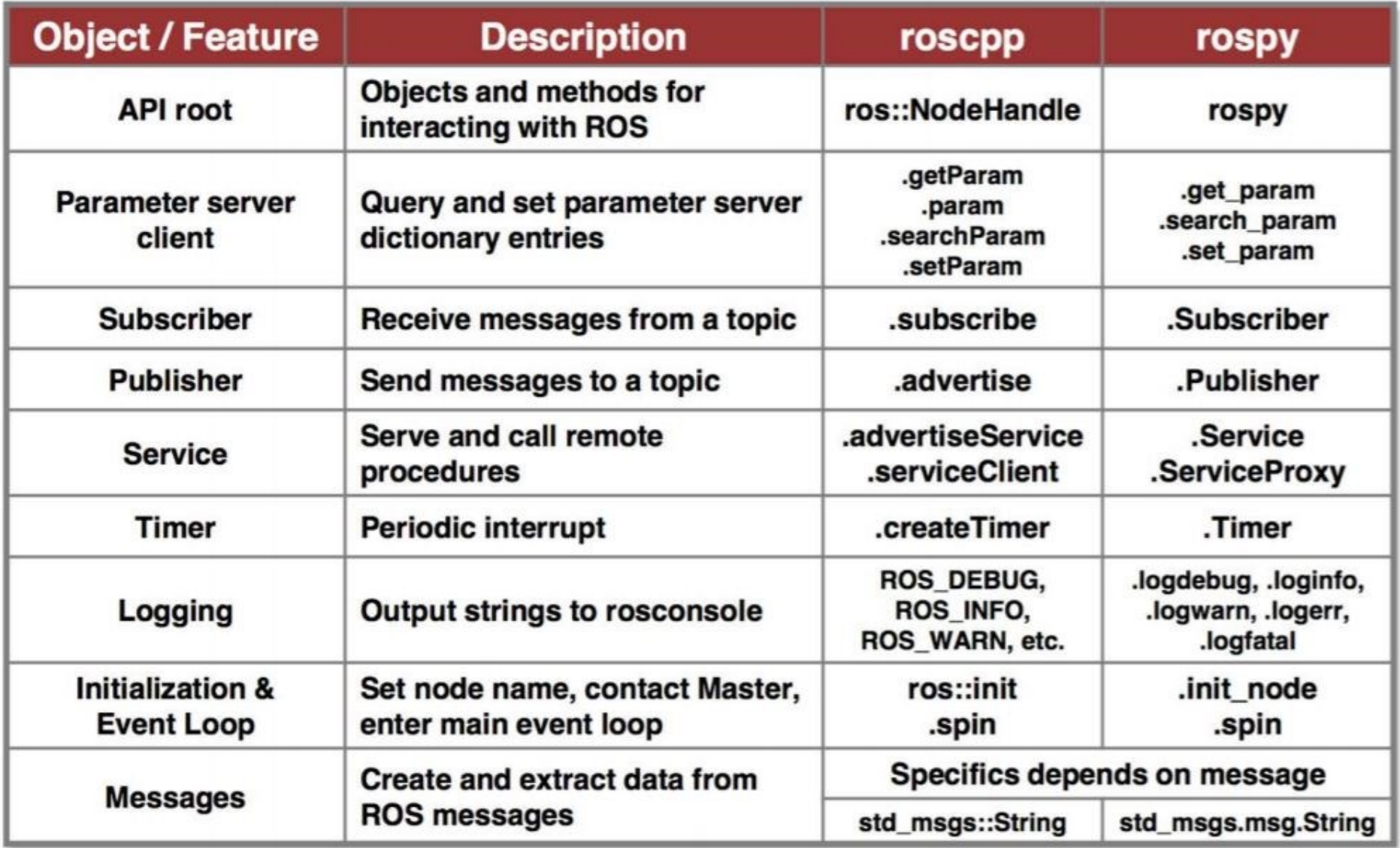

## Recap: Run ROS Projects

⚫ To compile ROS catkin workspace

- \$ cd ~/catkin ws
- \$ catkin make
- Run ROS packages on Different Shells

\$. roscore

rosrun beginner tutorials talker.py \$.

rosrun beginner tutorials listener.py \$

● View ROS nodes and topics

\$ rosrun rqt graph rqt graph

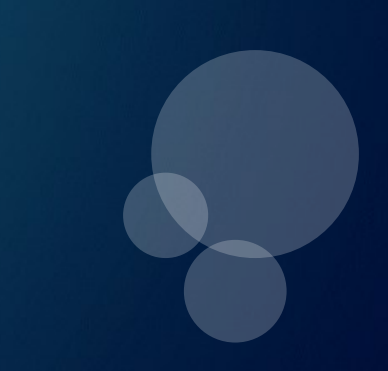

#### ROS Services

◆**ROS Topic Model**(**Publish/Subscribe**,**Multiple to Multiple nodes**,**Uni-directional transmission**)**Can deal with most applications**

◆**However,**,**there are some applications which require request and response mechanism \* Like remote procedure call**

- **\* Request**:**Client node send topics or data to target node**
- **\* Response**:**target node responds to the client node**
- **\* Ex**:**Configure camera focal parameters**,**and receive focal parameters adjustment success**

◆**Service**:**ROS way to implement request/response pair**

- **\* Service has its own name**:**Client and target nodes work with their names**,**ROS master registers the service names**
- \* Service is defined in the .srv file (Similar to define .msg file, with the separated define of the **request and response message types**)
- **\* Service should not be interrupted, response should be in time**
- **\* Cons**:**No recordings, so hard to trace**

**\* Not as common as topics publishing / subscribing**

## ROS Service: Establish request/response communication between nodes

◆**Service definition is saved in srv subdir of related packages as the .srv file**

- ◆**When user publishes a topic, topics are uni-directional and can be received by multiple nodes, no** feedback, and even no guarantee if there is any node will receive a topic; However, service has different **transmission method which is different from topic broadcasting.**
- ◆**Servie is bi-directional data flow, response is provided by receiver node when it get a request.**

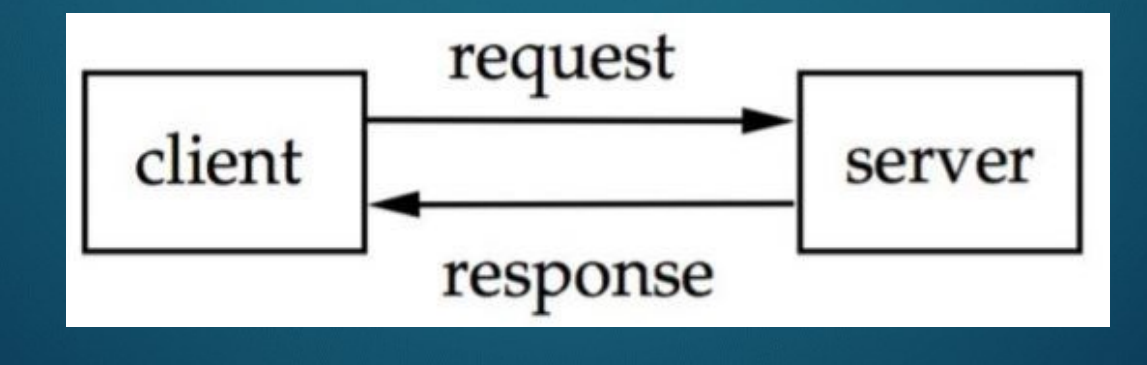

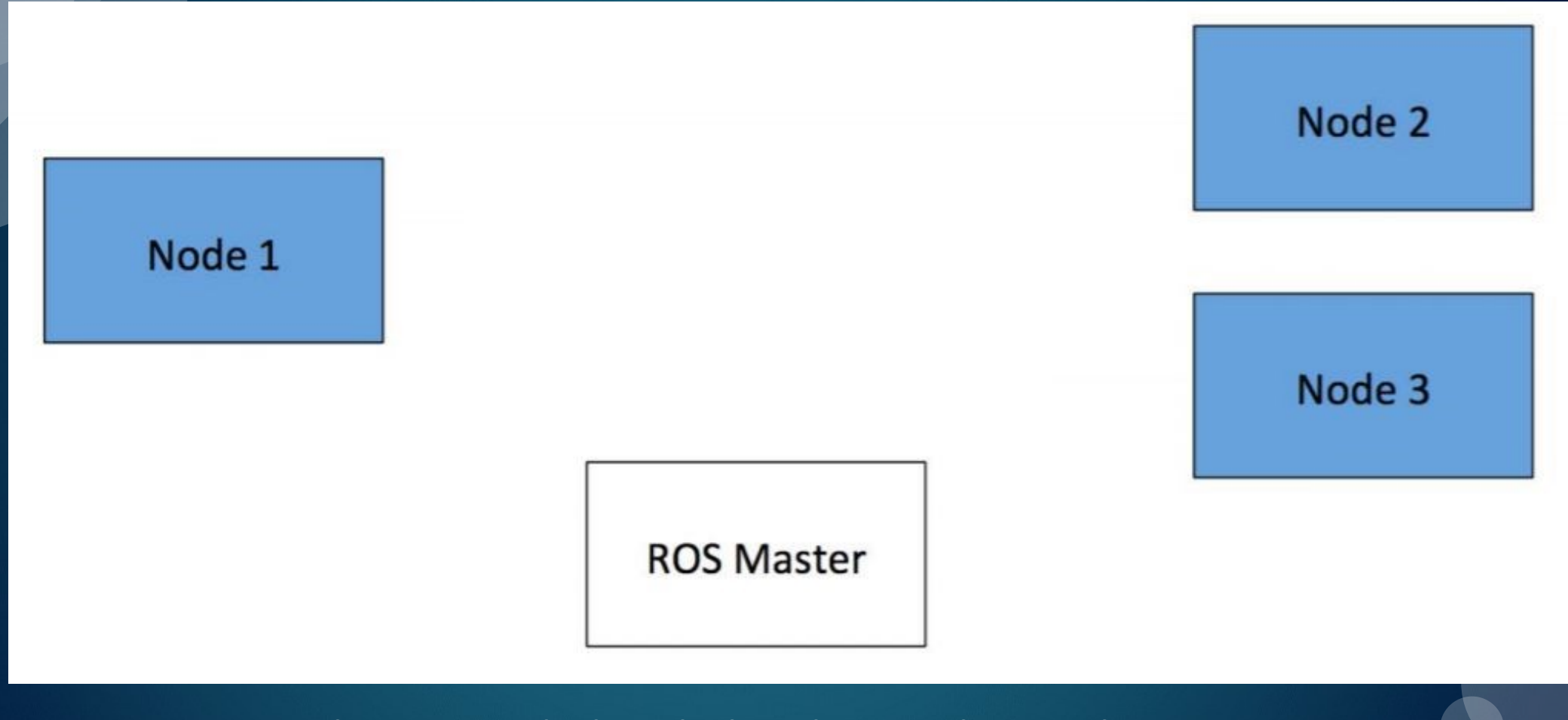

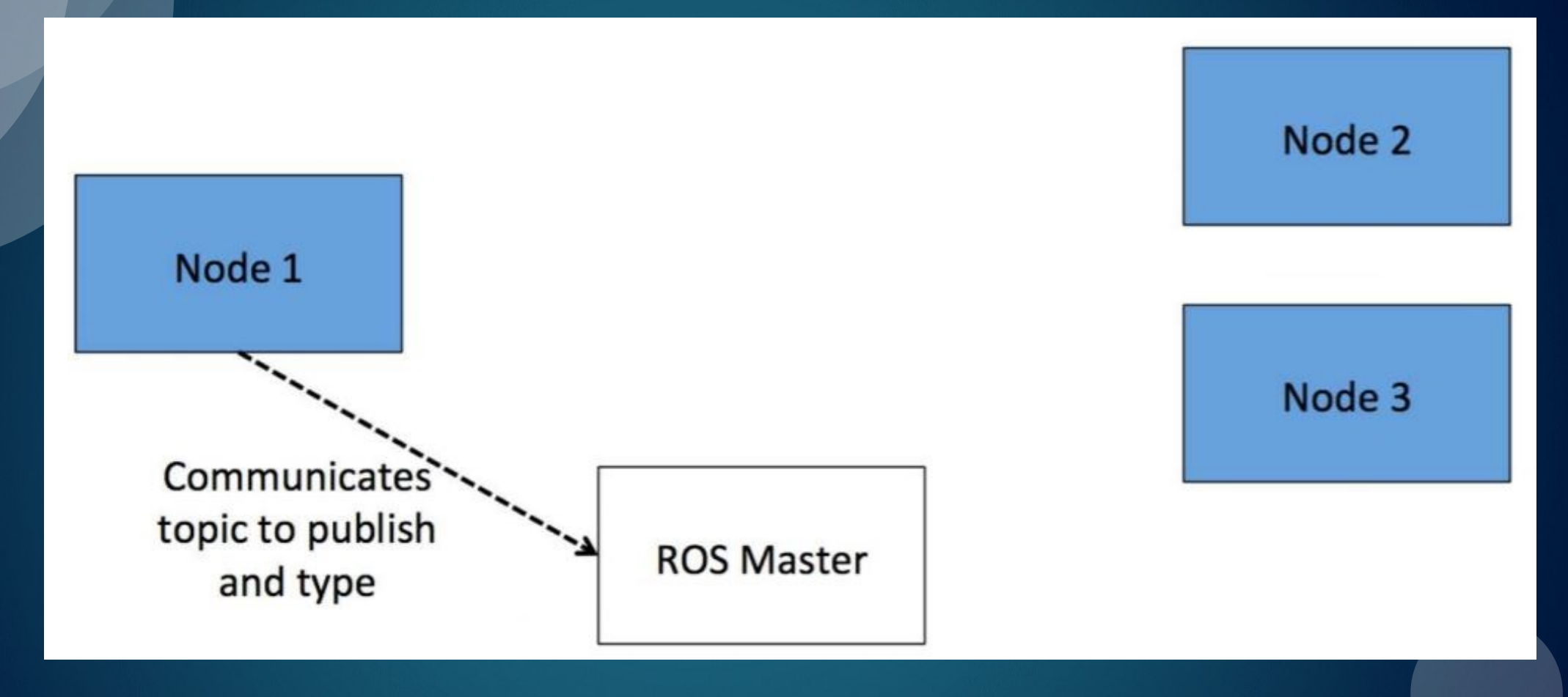

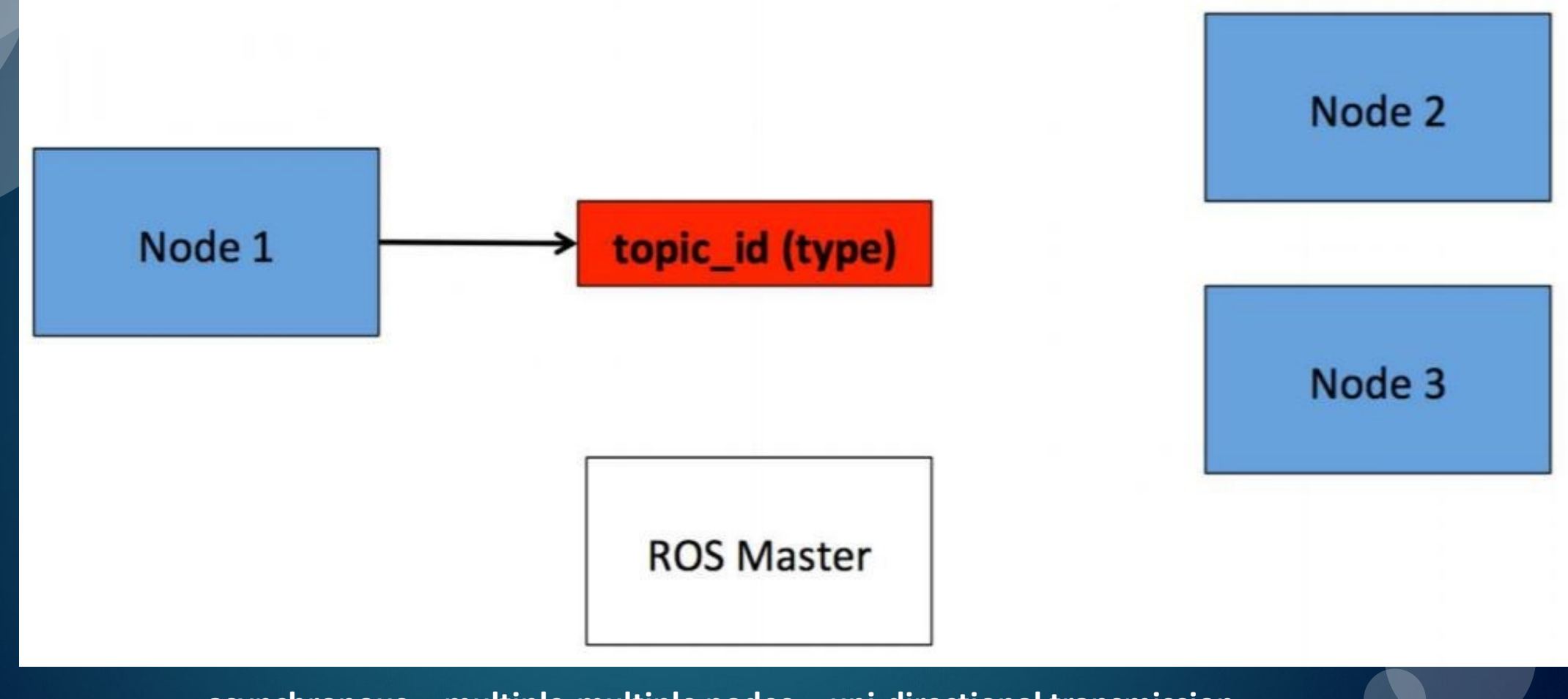

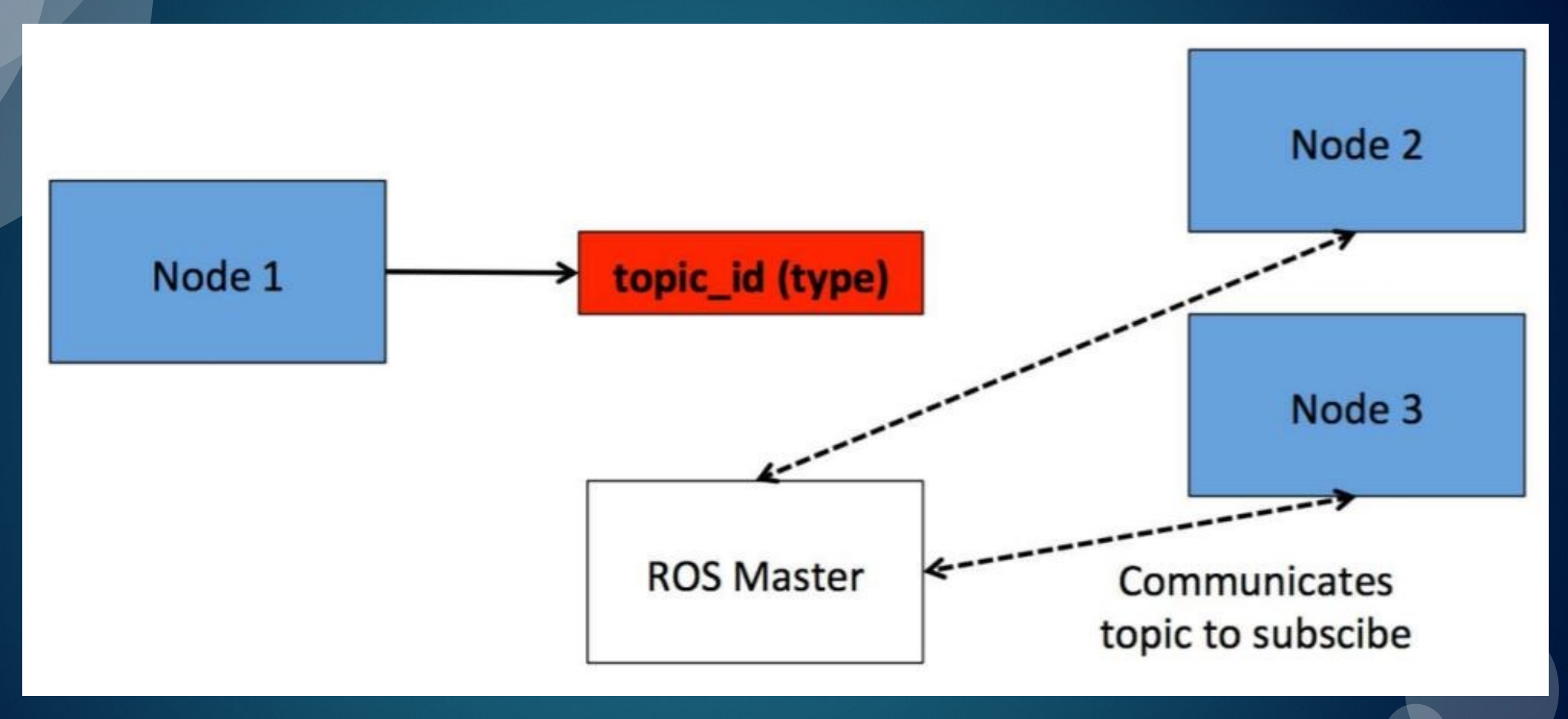

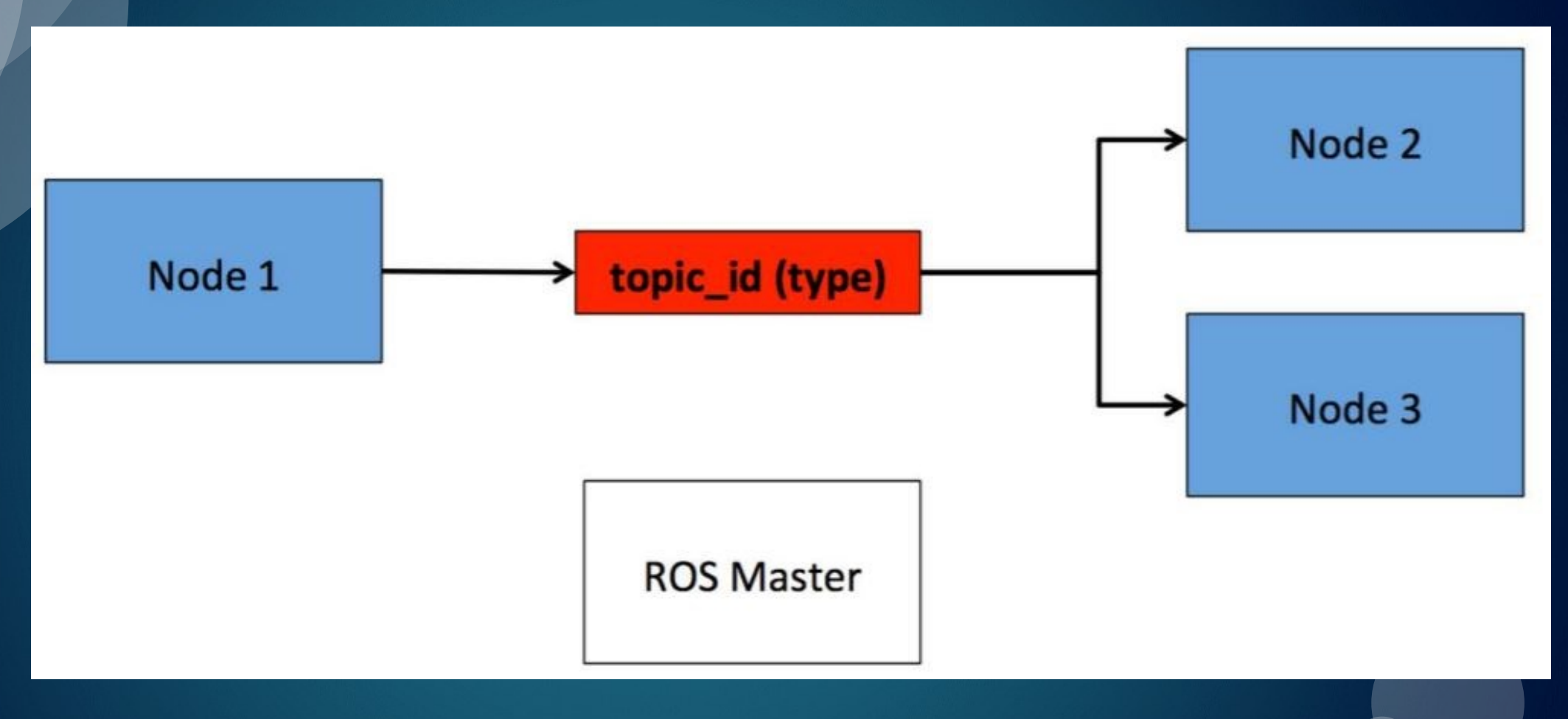

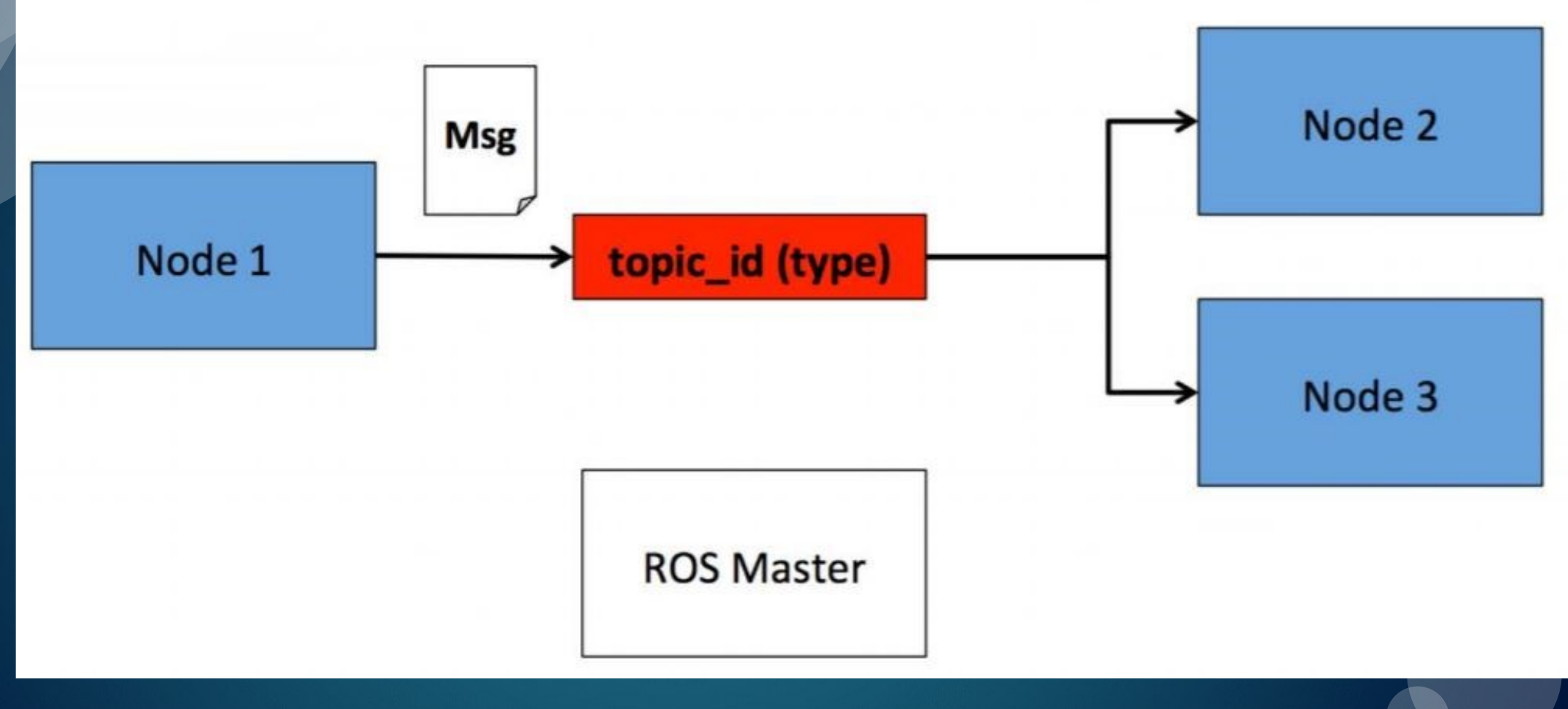

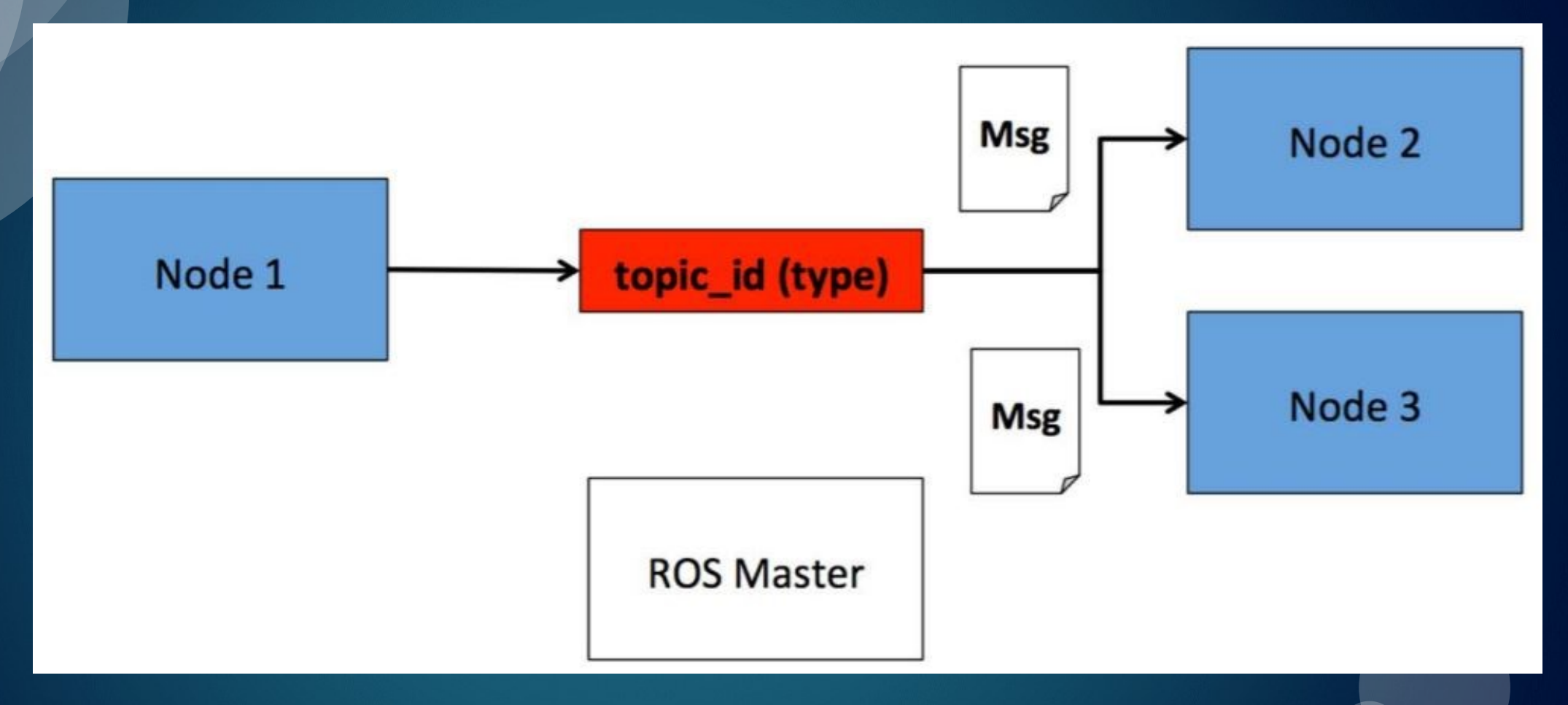

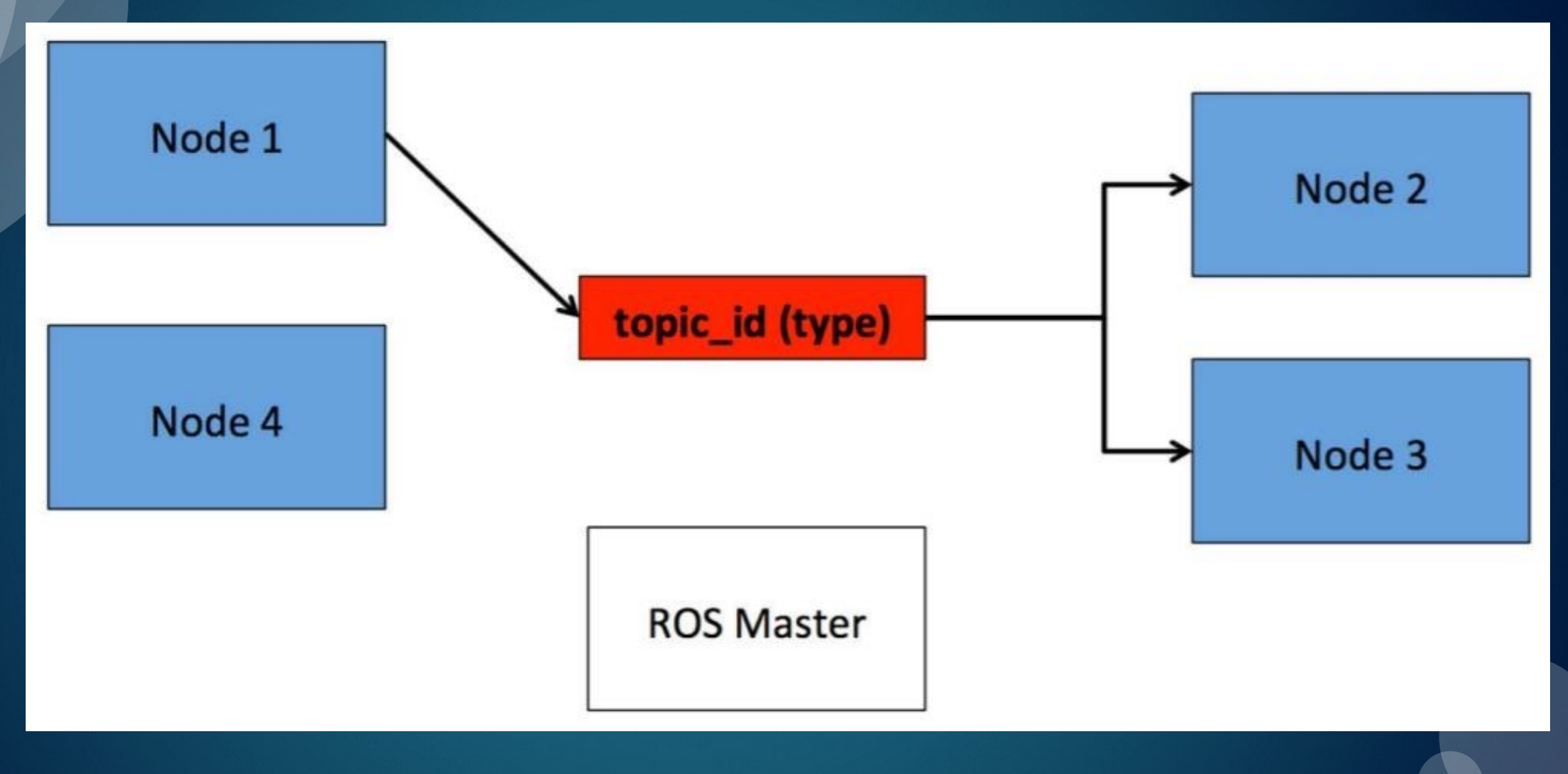

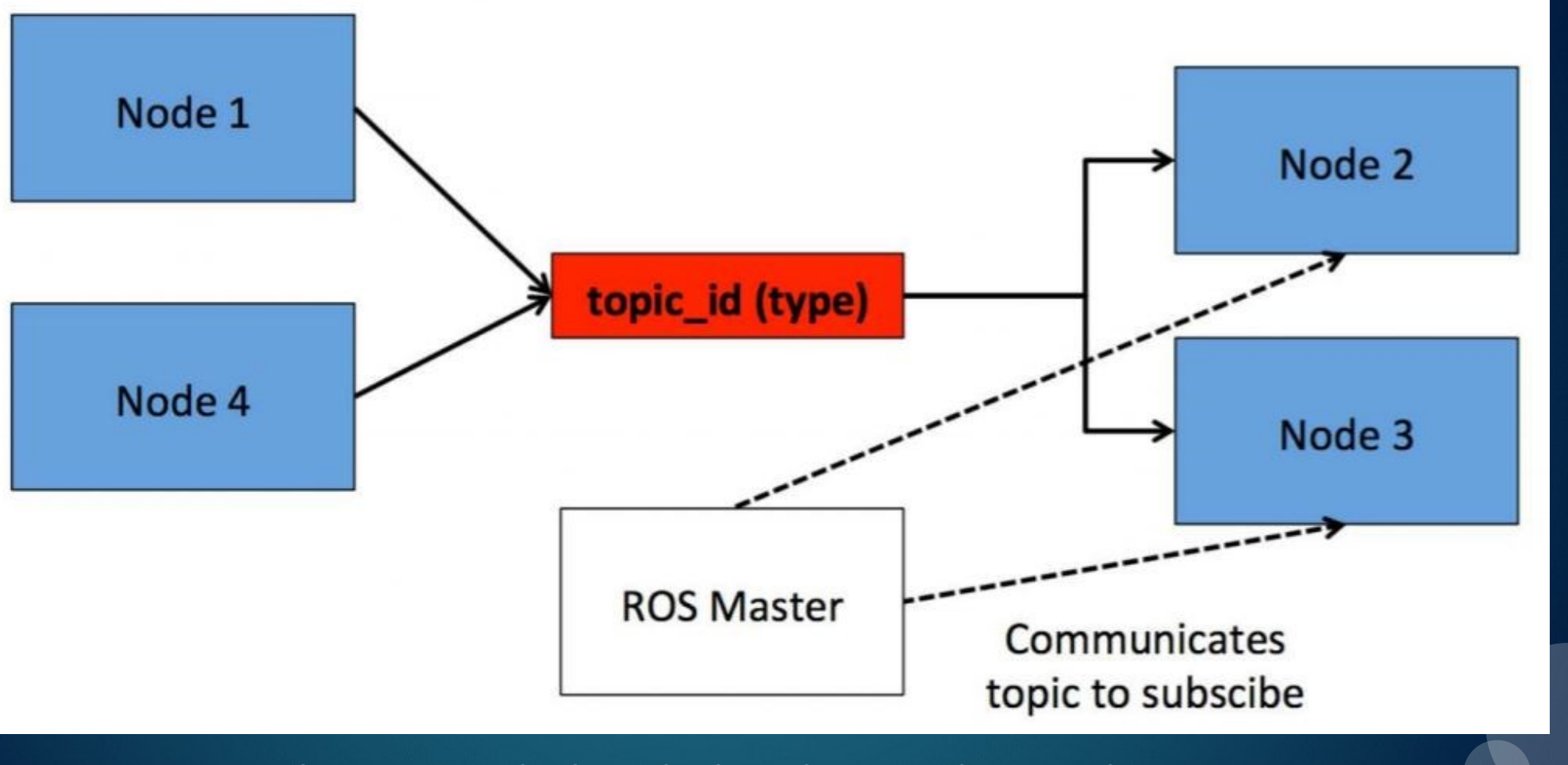

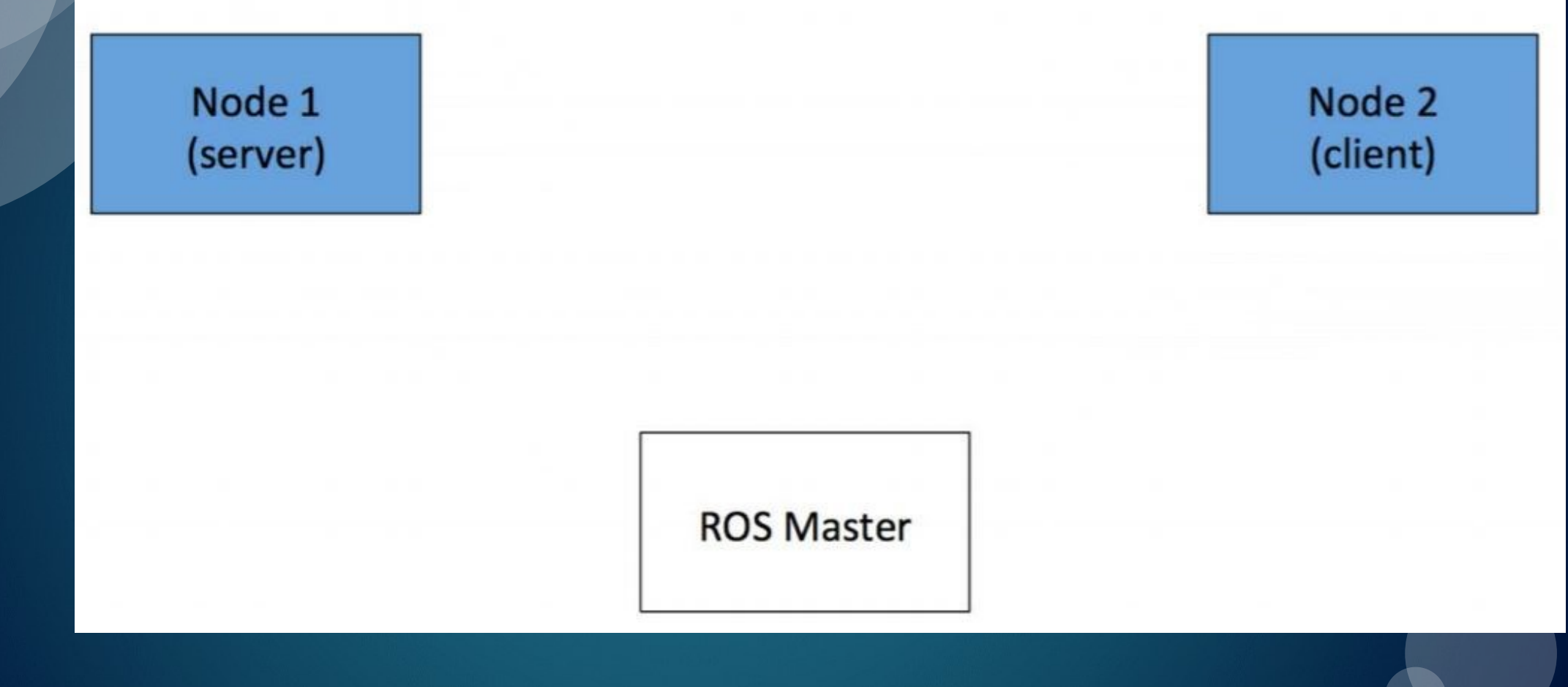

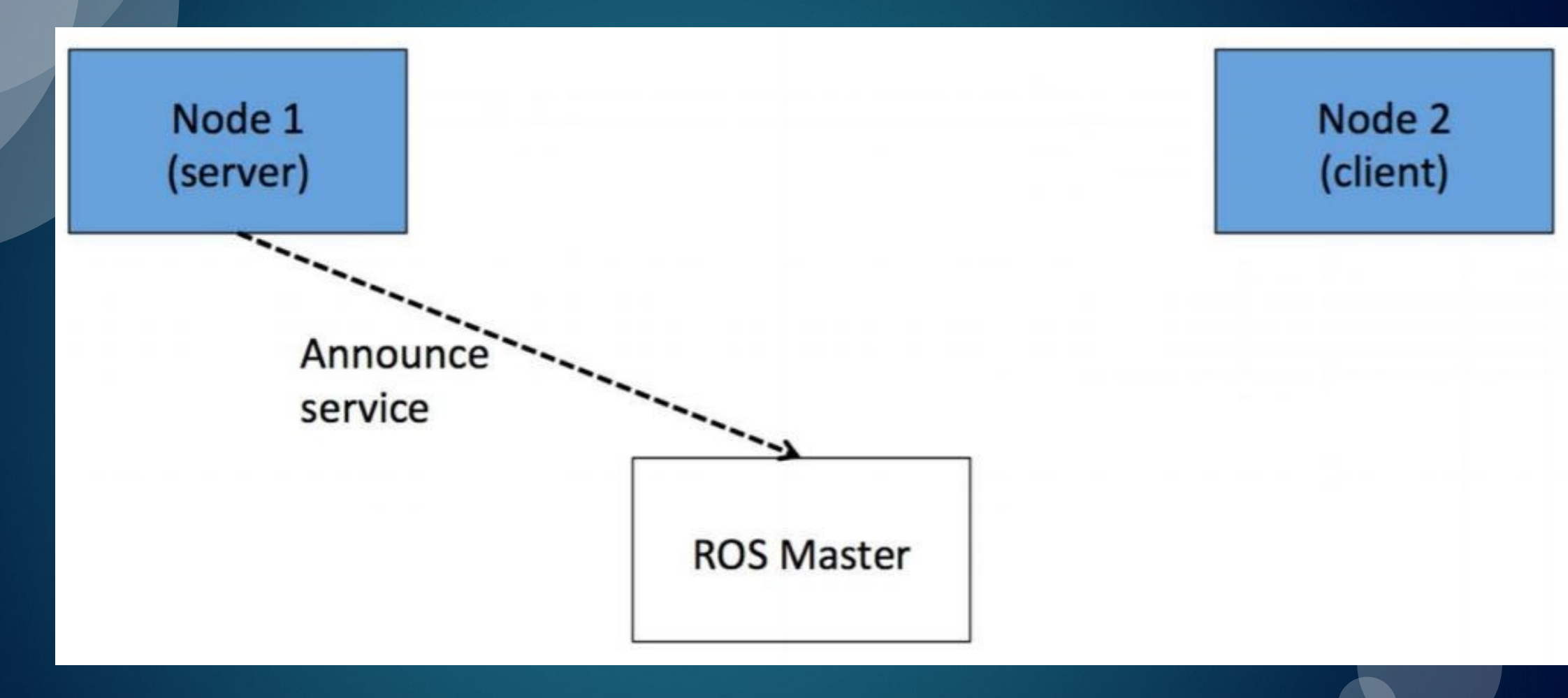

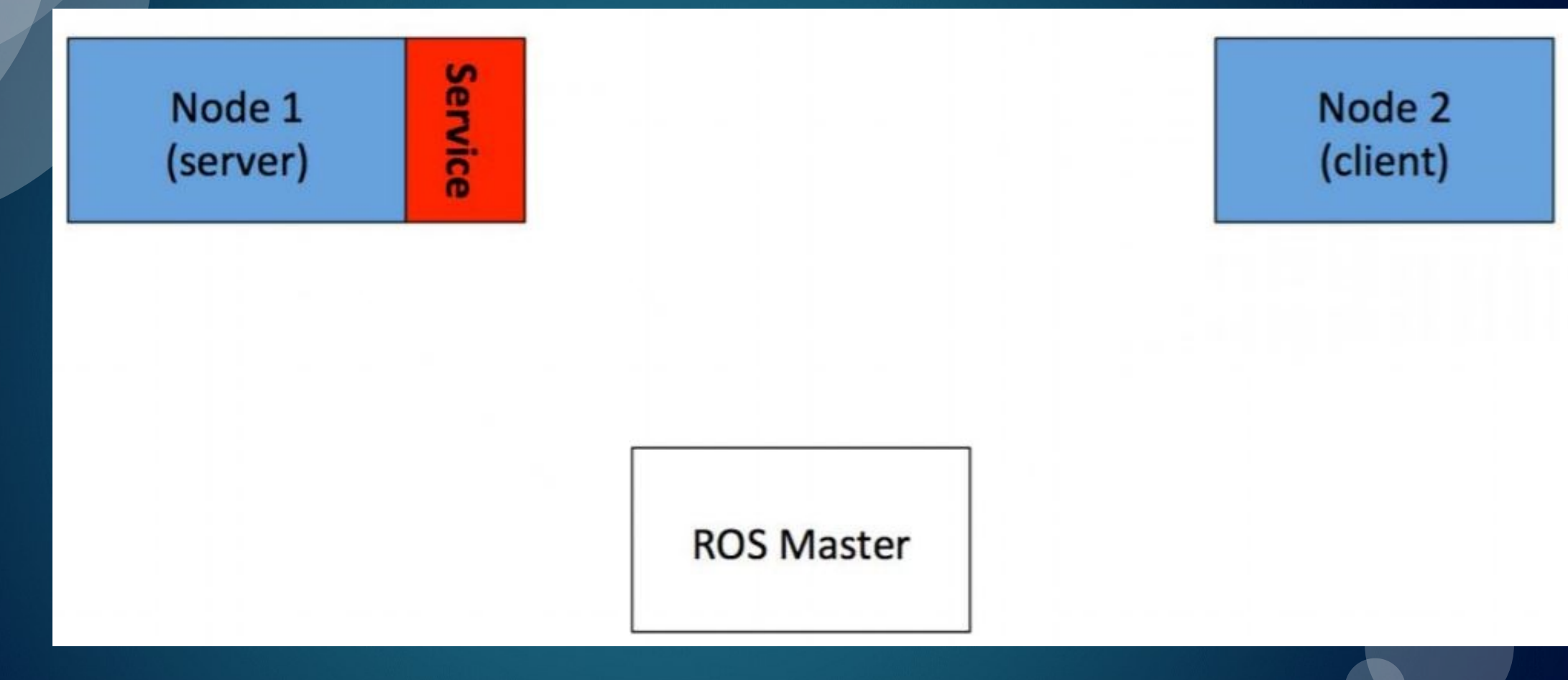

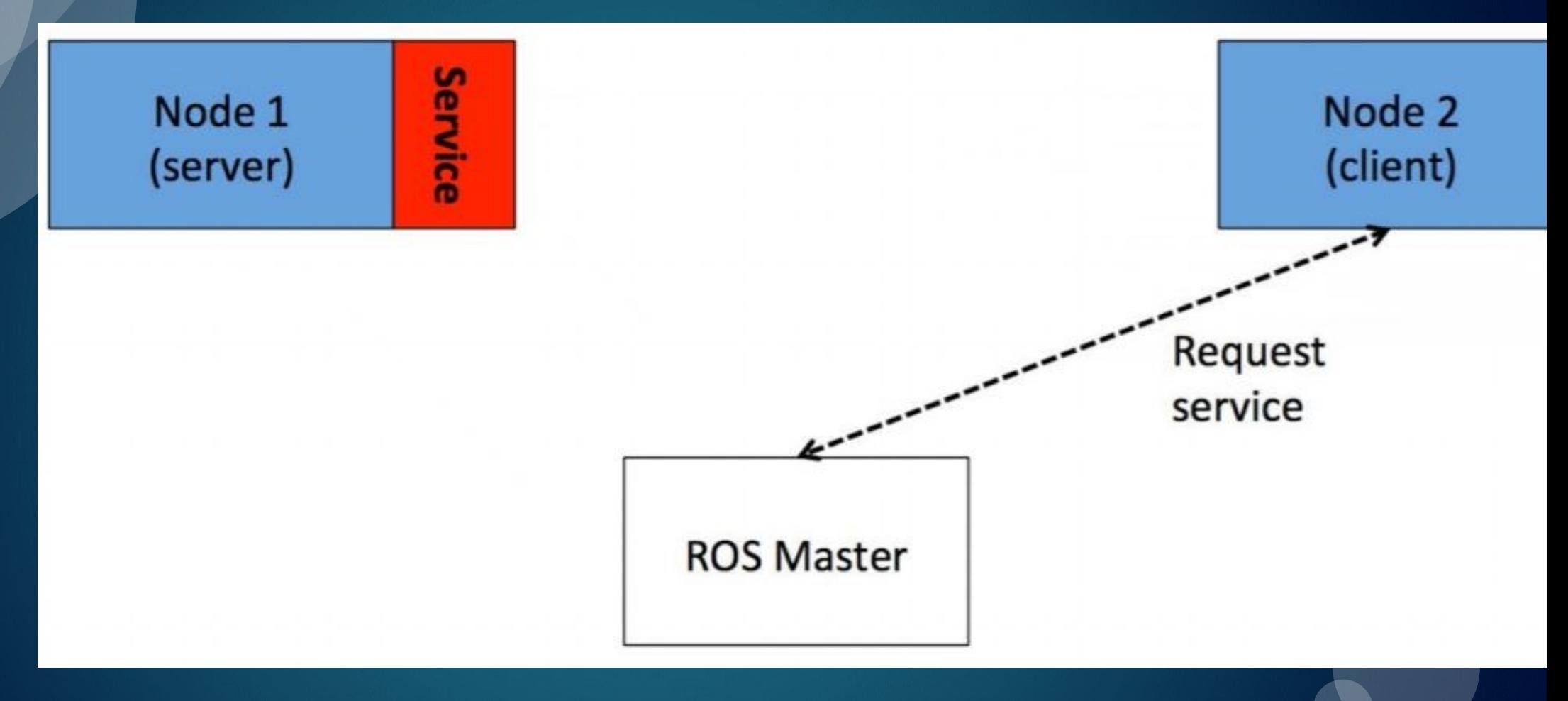

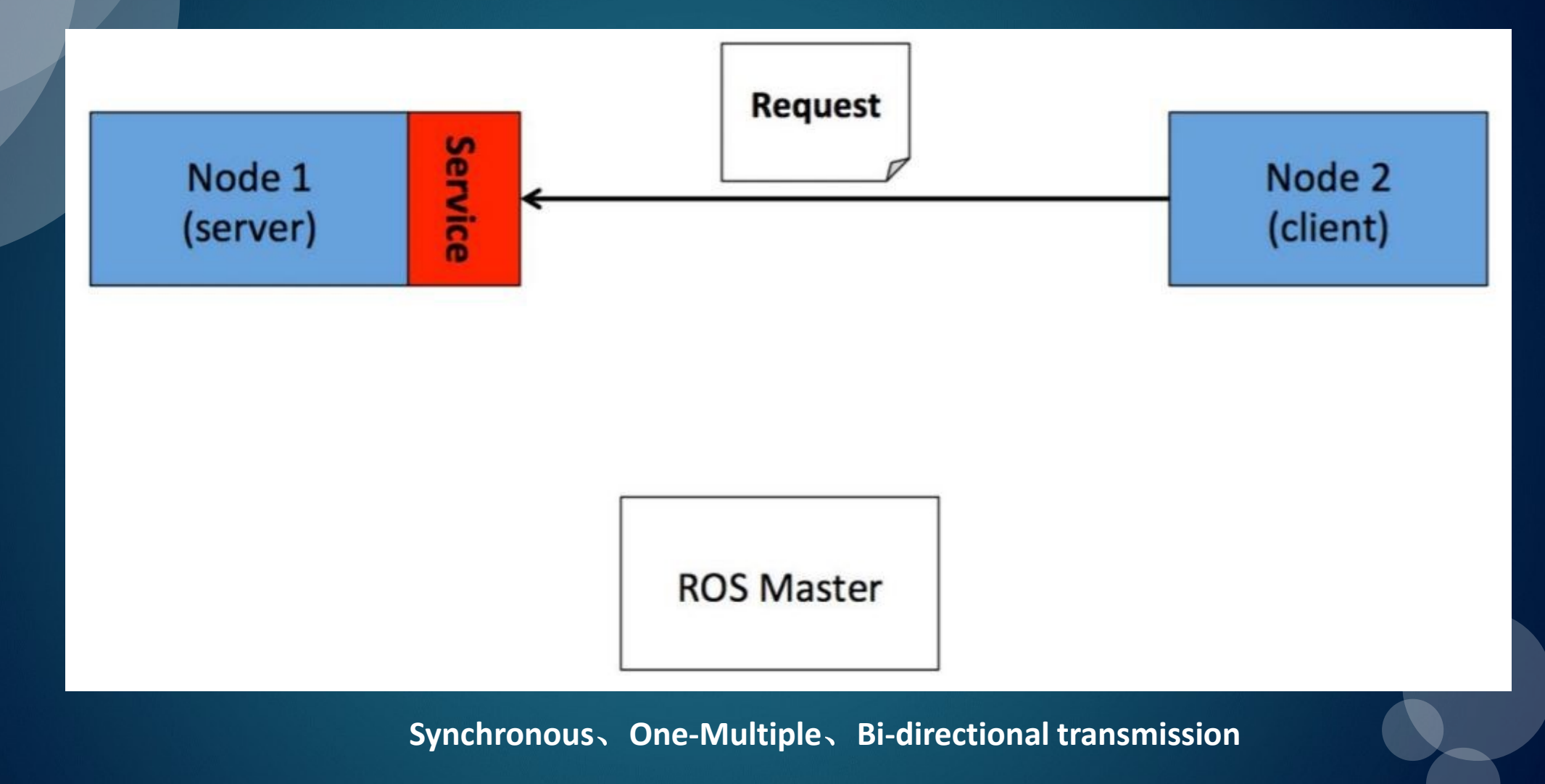

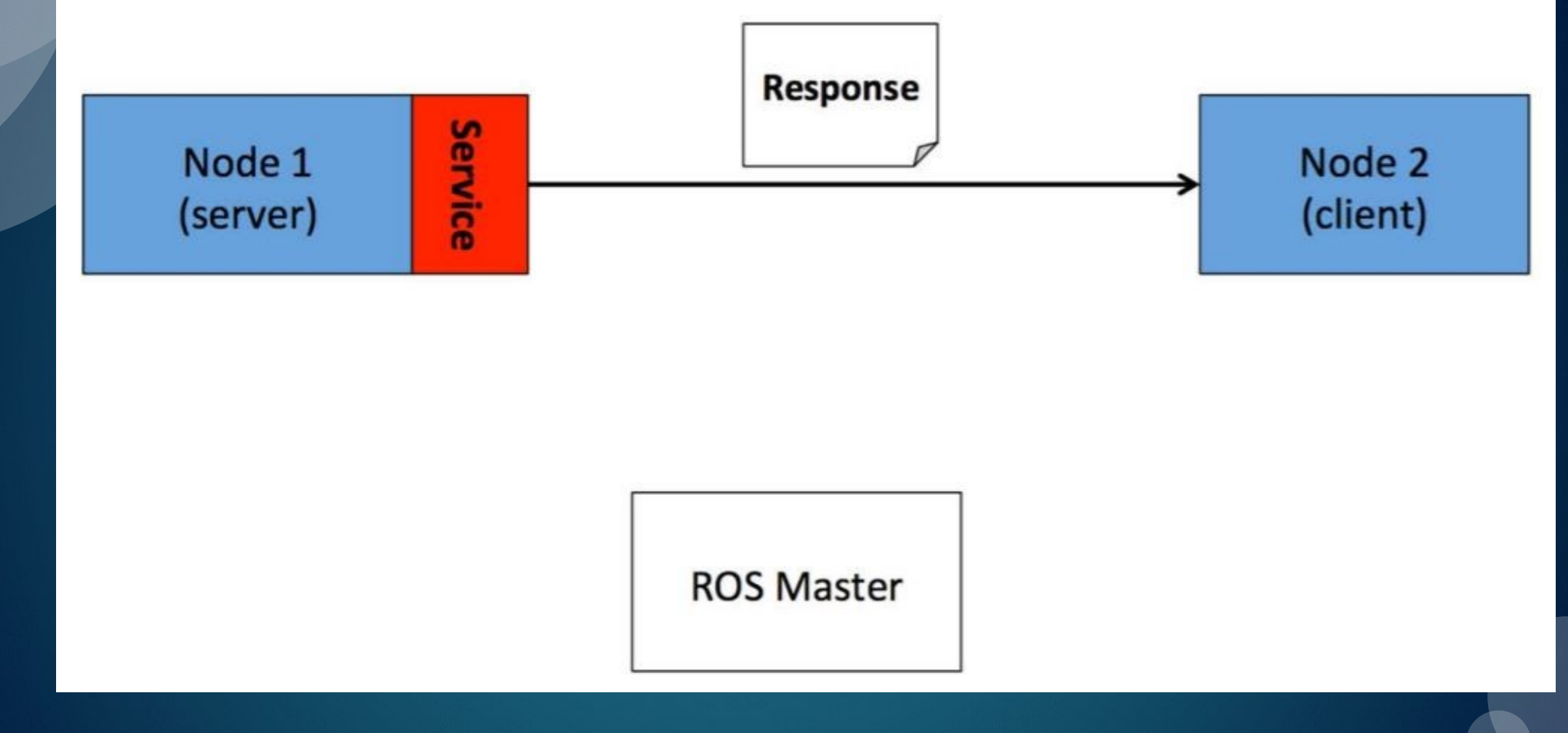

#### rospy client library: Services

◆**ROS** service is defined by srv file, which has one request message and one response message

◆ rospy converts this srv file to the Python code, 3 classes are automatically generated: Service **definition class, Request message class and response message class**

◆**The names of these classes are from the srv file**,**ex**:

my package/srv/Foo.srv  $\rightarrow$  my package.srv. Foo my package/srv/Foo.srv  $\rightarrow$  my package.srv. FooRequest  $my package/srv/foo.srv \rightarrow my package.srv.FooResponse$ 

#### □ Zhijun2 / roslab1

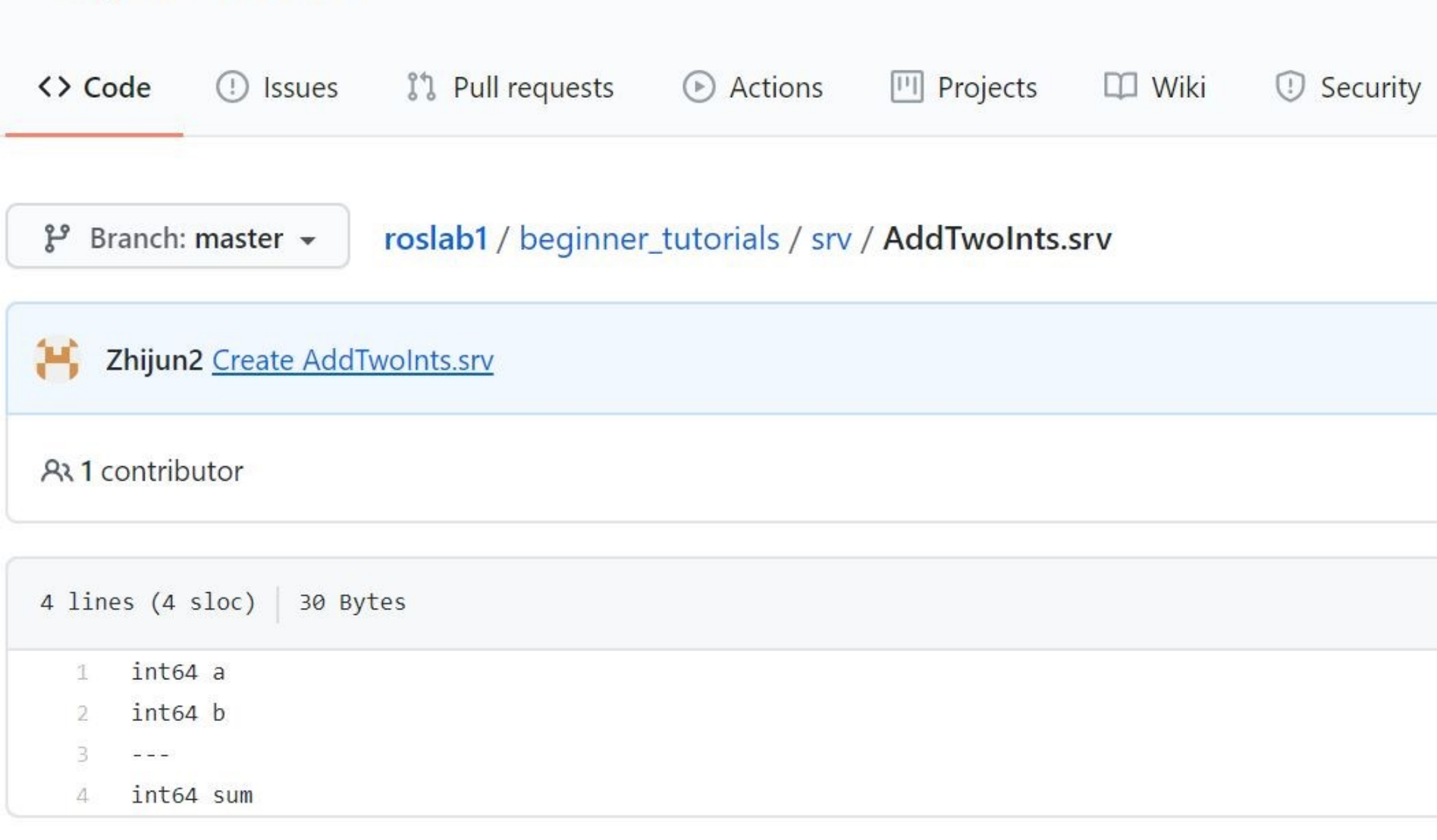

### rospy client library: Service proxies

◆ **Create a callable proxy to a service**

rospy. ServiceProxy(name, service\_class, persistent=False, headers=None)

◆**Wait for the service ready**

rospy.wait\_for\_service(service, timeout=None)

## rospy client library: Calling Service proxies

◆ **User call a service through generation of an instruction rospy.ServiceProxy with the service name**

◆**User usually needs to call rospy.wait\_for\_service() to wait for a service becoming ready**

◆**If any error occurs when calling a service, rospy.ServiceException returns error messages for managing and debugging errors.**

### rospy client library: Service call example

```
1 rospy.wait for service('add two ints')
```
2 add two ints = rospy. ServiceProxy ('add two ints', AddTwoInts)

 $3$  try:

```
resp1 = add twoints(x, y)4
```

```
except rospy. ServiceException as exc:
5
```

```
print("Service did not process request: " + str(exc))6
```
### Create a ROS service

◆ **The .srv file defines a service. A service is composed of two parts**:**Request and response. Service file is saved in the subdir of a package /srv**

- ◆ **The data types in a service are**:
	- **- int8, int16, int32, int64**
	- **- float32, float64**
	- **- string**
	- **- time, duration**
	- **- Header**
	- **- other msg files**
	- **- variable-length array[] and fixed-length array[C]**

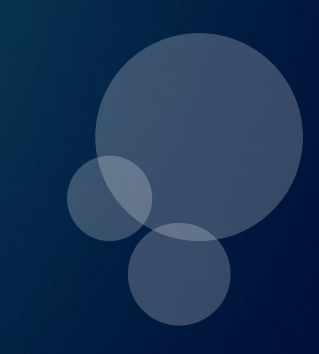

## Create a ROS service (Example)

◆ **Create a service subdir in the package of beginner\_tutorials, with the name of srv**

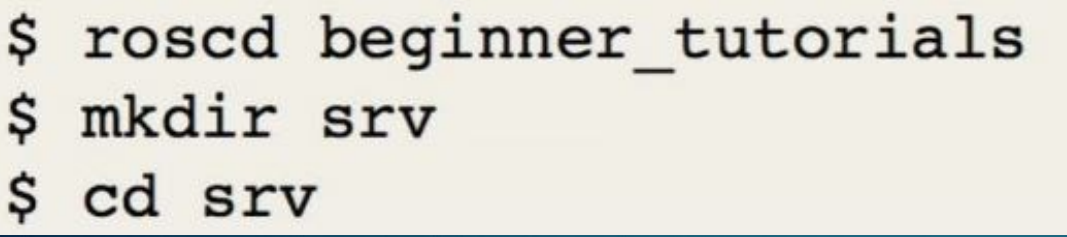

◆ **Create a new file in srv subdir, naming it AddTwoInts.srv. Its content shows below**

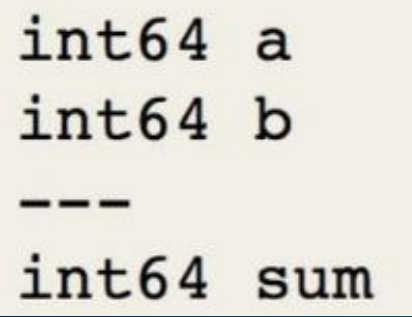

## Create a ROS service (Example)

◆ **Open package.xml** , **add the following lines**:

<build\_depend>message\_generation</build\_depend> <run depend>message runtime</run depend>

◆ **Open CMakeList.txt and add/uncomment the following lines**:

```
find package(catkin REQUIRED COMPONENTS
  roscpp rospy std msgs message_generation
add service files(
 FILES
  AddTwoInts.srv
generate messages(
  DEPENDENCIES
  std msgs
```
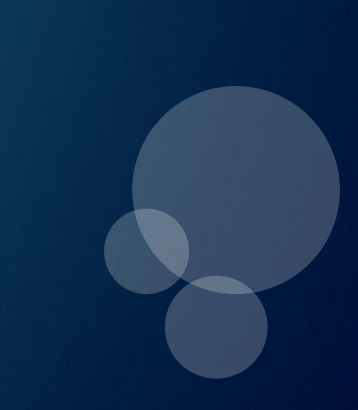

### Create a ROS service (Example)

Check the online example below: add\_two\_ints\_server.py and add\_two\_ints\_client.py

<http://wiki.ros.org/ROS/Tutorials/WritingServiceClient%28python%29>

After you view the example, compile and run

<http://wiki.ros.org/ROS/Tutorials/ExaminingServiceClient>

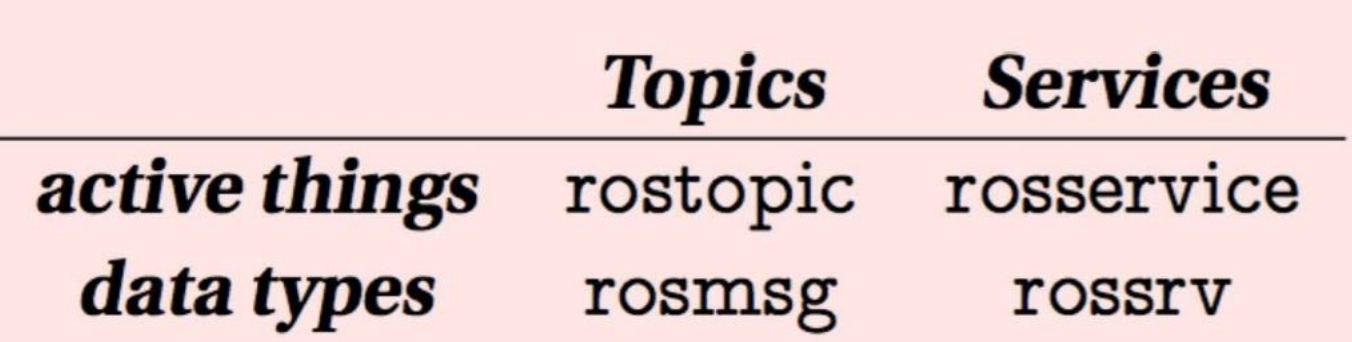

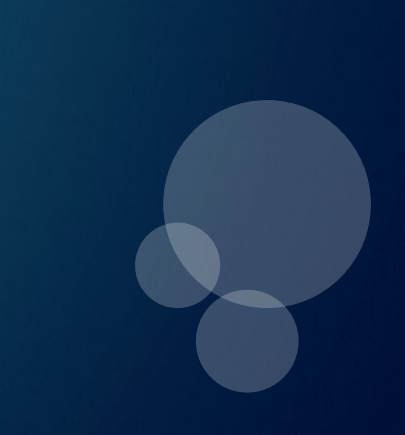

#### rosservice and rossrv

% rosservice list

User will get something on the right

% rosservice type /spawn

User will see the service types below turtlesim/Spawn

Ex: show service /spawn data structure: % rosservice type /spawn | rossrv info

Results are shown right:

/clear  $/ki11$ /reset /rosout/get\_loggers /rosout/set\_logger\_level /spawn /teleop\_turtle/get\_loggers /teleop\_turtle/set\_logger\_level /turtle1/set pen /turtle1/teleport\_absolute /turtle1/teleport\_relative /turtlesim/get\_loggers /turtlesim/set\_logger\_level

 $float32 x$ float32 y float32 theta string name string name

### rosservice

% roscore % rosrun turtlesim turtlesim\_node % rosservice call /spawn 5 4 0.8 'new\_turtle'

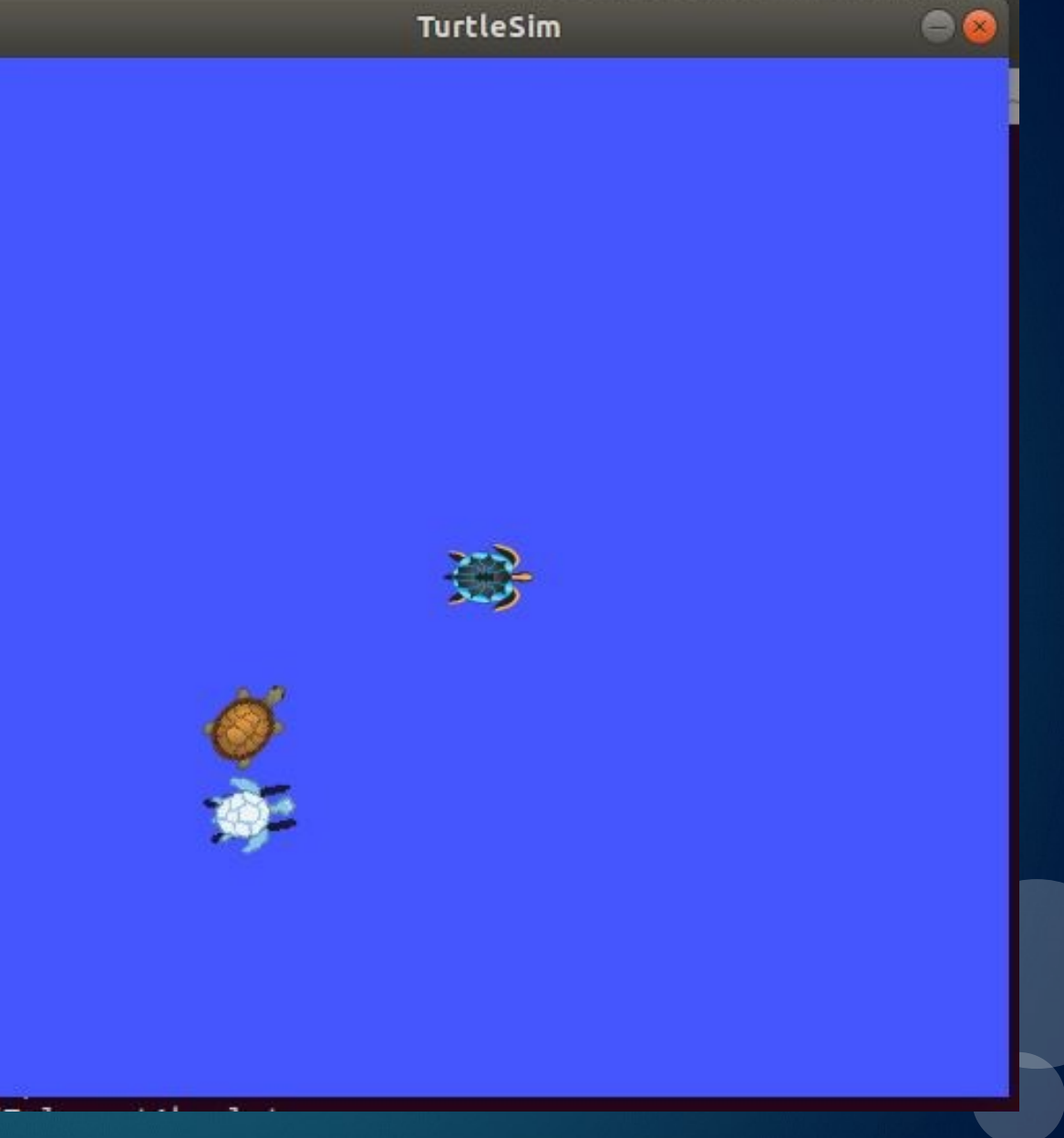

### ROS is a distribution system

◆ **It is common to have many nodes, and data configurations** ◆ **It is very hard if all system configurations are done manually**

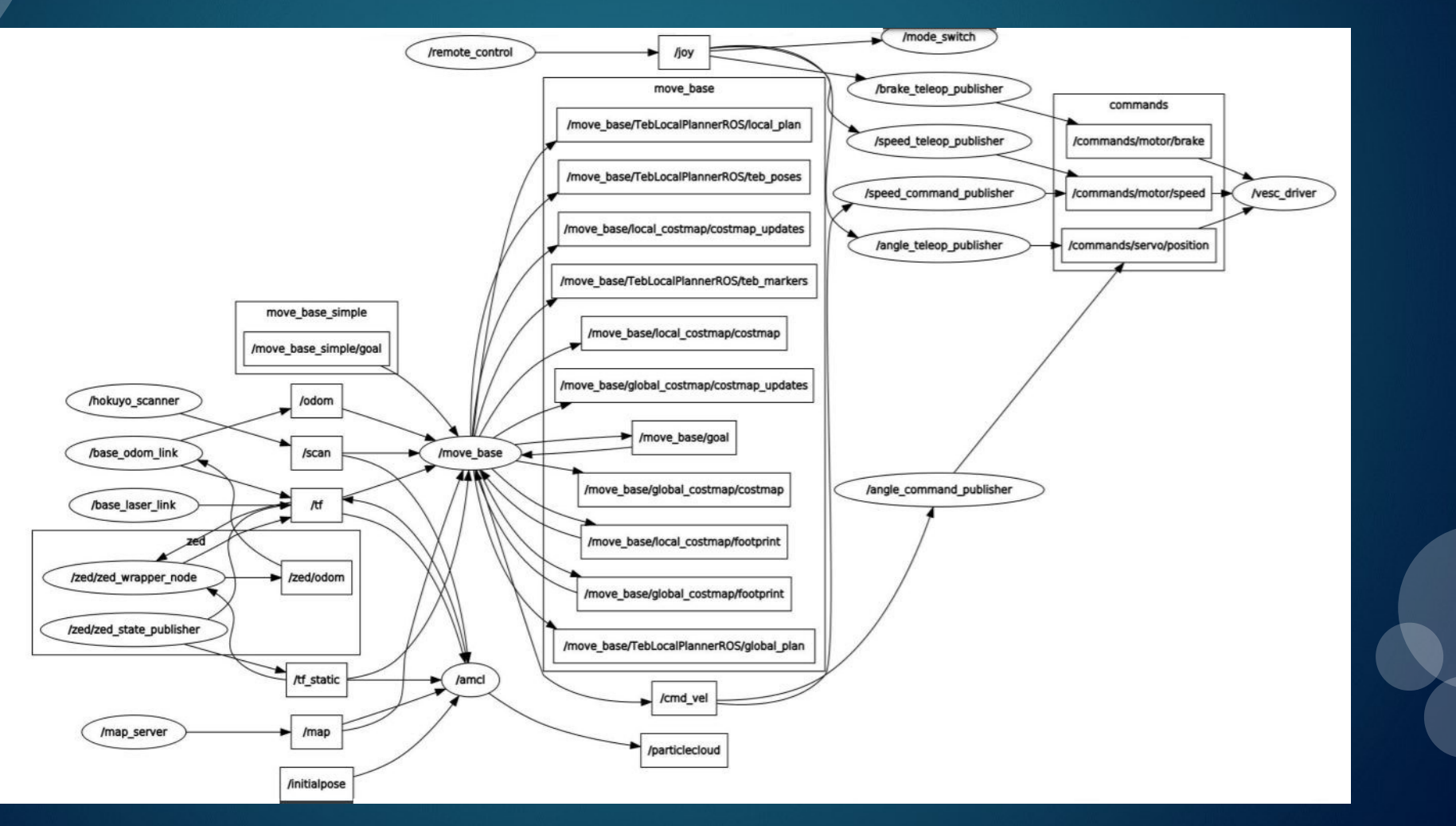

### **Launch File**

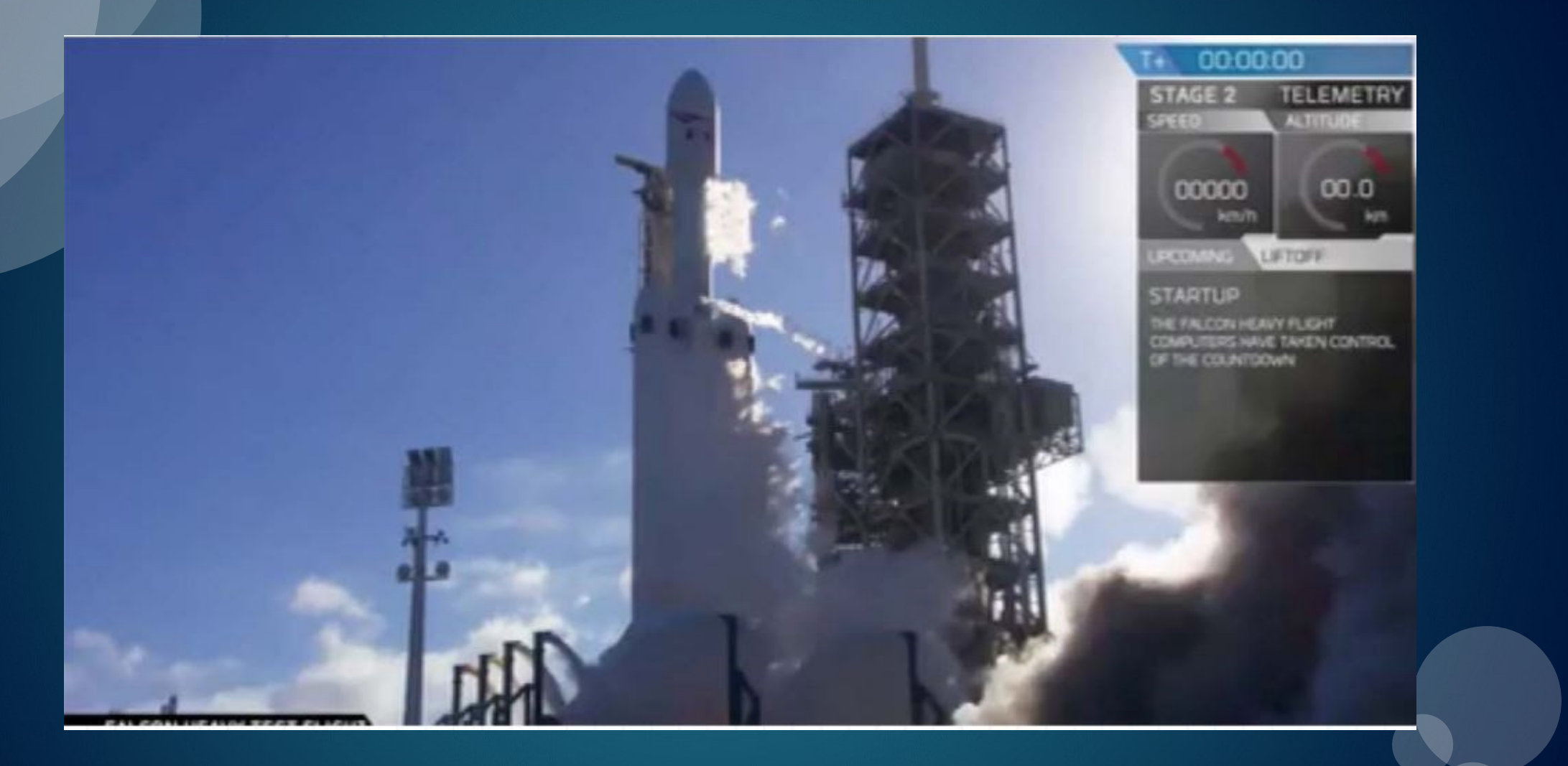

### **roslaunch package\_name file.launch**

#### **What are Launch files**

◆ **launch file is actually an XML file, it has**:

- **- Some nodes which need to be executed simultaneously**
- **- Set up node parameters**
- **- Can embed any other launch files**

◆ **roslaunch is a ROS document which is able to launch many nodes**

- ◆ **launch has an extension name .launch**
- ◆ **roslaunch automatically launch ROS master**

 $\blacklozenge$  Similar to script files, launch file is executed in order, no wait or pause (Parameters need to be set **in parameter server before hand**)

### **What are Launch files**

◆ **ROS robot is a system composed of many nodes and topics**(**plus service, parameters etc**)**, a network also called ROS graph**,**roslaunch can launch many nodes by only one click, and possible to set parameters in launch file**

◆ **Two ways to launch a script using roslaunch**

pkg\_name launchfile\_name.launch **1. Launch with package path**: roslaunch

roslaunch path to launchfile **2. Directly launch if path is known**

◆ **Both ways can have command line parameters, ex.:**

roslaunch pkg name launchfile name model:='\$(find urdf pkg)/urdf/myfile.urdf' # 用 find 命令提供路径

<launch> <node> <include> <machine> <env-loader> <param> <rosparam> <arg> <remap> <group>  $\langle$ /launch>

 $\leq$ !-- Launch file tag  $\rightarrow$ <!-- node launched and parameters -->

<!--include other launch files --> <!--specify running machine --> <!-- set environment variable -->

<!-- define parameters in param server --> <!-- load params in yaml file to param server --> <!--define variable -->

<!-- set topic mapping --> <!-- set group --> <!-- end of launch file -->

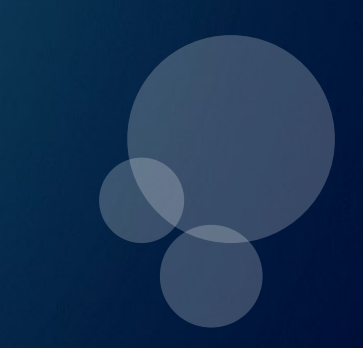

#### ◆ **<launch>** 、**<node>**

#### <launch>

<node pkg="package name" type="executable file" name="node name1"/> <node pkg="another package" type="another executable" name="another node"></node>  $\cdots$ 

 $\langle$ /launch>

◆ **<node> has more tags apart from pkg**、**type**、**name**

respawn: auto restart upon closure required: close all other nodes upon this node closure launch-prefix: if open a new window to run output: the output of the node ns: namespace of a node, i.e., add ns name before a nodec <launch> <node pkg="" type=""  $name="$ respawn="true" required="true" launch-prefix="xterm -e" output="screen" ns="some namespace"  $/$ </launch>

◆ **<remap>:**

It is often used with node tag, to modify topic, so the same node can be used in different environment

<node pkg="some" type="some" name="some"> <remap from="origin" to="new" /> </node>

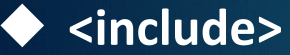

**Inlcude another launch file, like embedding the launch files.**

<include file="\$(find package-name)/launch-file-name" />

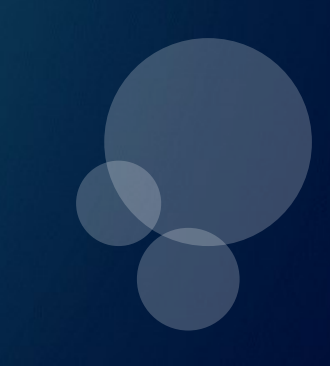

◆ **<arg>:**

**Reuse parameters by using <arg> tag**,**also facilitating modifications. Three common uses**: <arg name = "foo" > declare an arg, without setting its value, which can be set via command line, **or <include> tag**

**<arg name =** "**foo**" **default =** "**1**"**> set default value, which can be overwritten by** <include> tag **<arg name =** "**foo**" **value =** "**1**"**> set fixed value, which cannot be changed**

**Ex**, **set value via command line**

◆ **\$(arg arg\_name) : this place is repaced with arg value specified by <arg> tag**

<arg name="gui" default="true" />

<sup>#</sup> Set default value, which will be used if no other settings

<param name="use gui" value="\$(arg gui)"/>

◆ **<param>: Different from arg** ,**param is sharable**,**it can set the parameters in parameter server**:

<param name="publish frequency" type="double" value="10.0" />

<node name="node1" pkg="pkg1" type="exe1"> <param name="param1" value="False"/> </node>

#### ◆ **<group> can set multiple nodes with same, or different configurations**

```
<group ns="wg2">
    <remap from="chatter" to="talker"/> # effective to all nodes in this group
    \langle node ... />
    \langle node \dots >
         <remap from="chatter" to="talker1"/> # new config in a node using remap
    \langle/node>
\langle/group>
```
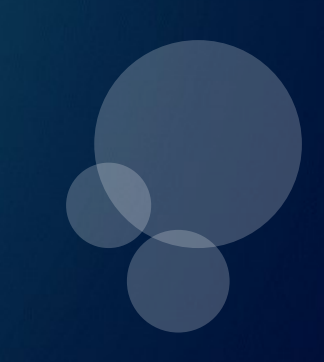

## **Launch file references (examples)**

<http://wiki.ros.org/roslaunch/XML>

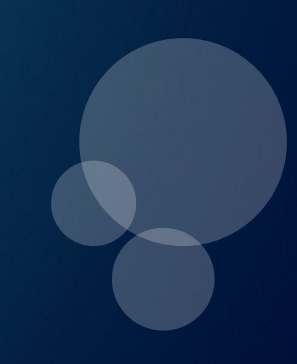

## **Launch file examples** (**name**:**turtlemimic.launch**)

#### $\langle$ launch $\rangle$

```
<group ns="turtlesiml">
  <node pkg="turtlesim" name="sim" type="turtlesim node"/>
\langle/qroup>
```

```
<group ns="turtlesim2">
  <node pkg="turtlesim" name="sim" type="turtlesim node"/>
\langle/group>
```
<node pkg="turtlesim" name="mimic" type="mimic"> <remap from="input" to="turtlesim1/turtle1"/> <remap from="output" to="turtlesim2/turtle1"/>  $\langle$ /node>

Launch file starts with XML tag

Start two simulators, with the names of turtlesim1 and turtlesim2, respectively. The NS of two simulators different, the nodes In them have the same name. In this way, the use of the same name is avoid.

Start node mimic, rename input and output Topics as turtlesim1 and turtlesim2, turtlesim2 traces turtlesim1

Launch file ends with XML tag

#### $\langle$ /launch>

## **Run Launch File**

\$ roslaunch beginner\_tutorials turtlemimic.launch

\$ rostopic pub /turtlesim1/turtle1/cmd vel geometry msgs/Twist -r 1 -- '[2.0, 0.0, 0.0]' '[0.0, 0.0, -1.8]' \$rqt\_graph

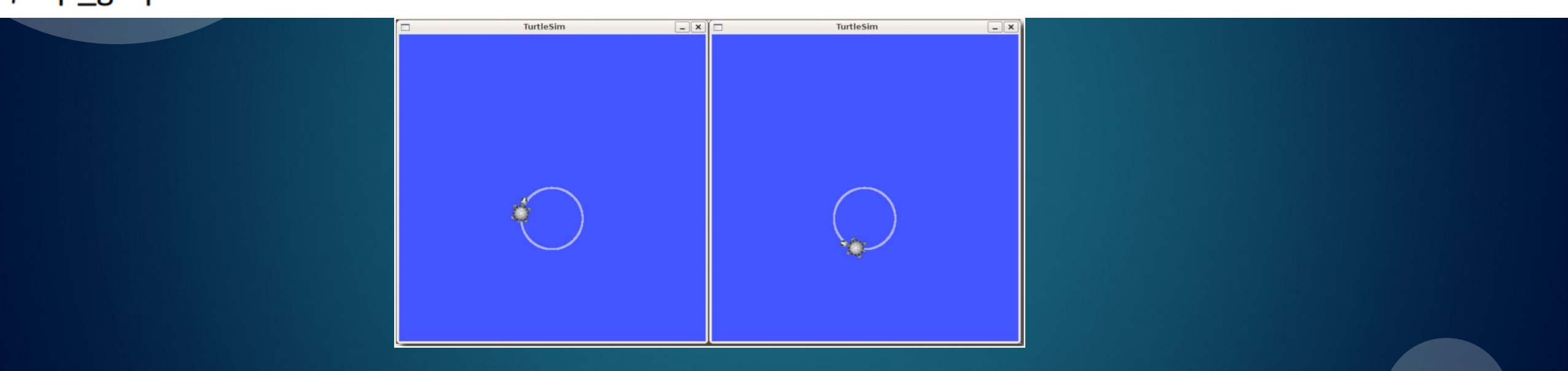

**exercise**:**please modify turtlemimic.launch on the previous page**,**allow two turtles move in the same namespace**

◆ **ROS parameter server aims to save String, Integer, Floats, Binary, Dictionary and Lists**

◆ ROS parameter server is a part of ROS Master, user need to launch ROS Master in order to use it

user:~\$ roscore  $4.14 - 4.$ started roslaunch server http://instance:45696/ ros comm version 1.12.14 SUMMARY ======== PARAMETERS \* /rosdistro: kinetic \* /rosversion: 1.12.14

#### **Manipulate parameters in ROS parameter server from command line**

user:~\$ rosparam list ERROR: Unable to communicate with master! user:~\$ rosparam list /rosdistro /roslaunch/uris/host instance 45696 /rosversion /run id

user:~\$ rosparam get /roslaunch/uris/host instance 45696 http://instance:45696/ user:~\$ rosparam get /roslaunch/uris/ {host instance  $45696$ : 'http://instance:45696/'} user:~\$ rosparam get /roslaunch uris: {host instance 45696: 'http://instance:45696/'}

Like nodes, parameter has namespace to avoid collision of the same names.

#### **Manipulate parameters in ROS parameter server from command line**

user: ~\$ rosparam set /our own param "learning ROS params" user:~\$ rosparam list /our own param /rosdistro /roslaunch/uris/host instance 45696 /rosversion /run id user:~\$ rosparam get /our own param learning ROS params

#### user:~\$ rosparam -h

rosparam is a command-line tool for getting, setting, and del eting parameters from the ROS Parameter Server.

#### Commands:

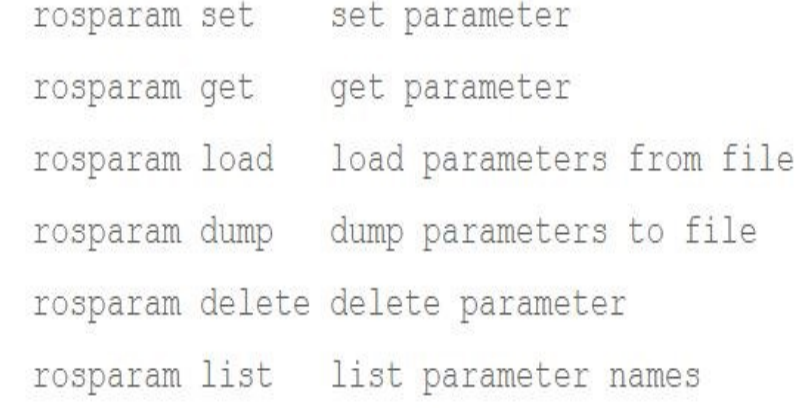

#### **ROS Parameter Server** <http://wiki.ros.org/rospy/Overview/Parameter%20Server>

◆ **ROS parameter server is used to save string, integer, float, binary, dictionary and lists.**

 $\blacklozenge$  rospy API is used to access to the data in parameter server in codes (like using Python programming)

◆ **Obtain parameters**:**rospy.get\_param(param\_name)**

 $q$ lobal name = rospy.  $q$ et param ("/ $q$ lobal name")  $relative name = rospy.get param("relative name")$ private param = rospy.get param('~private name')  $default$  param = rospy.get param('default param', 'default value')

```
# fetch a group (dictionary) of parameters
gains = rospy.get param('gains')p, i, d = gains['p'], gains['i'], gains['d']
```
◆ **Set parameters**:**rospy.set\_param(param\_name, param\_value)**

```
# Using rospy and raw python objects
rospy.set_param('a_string', 'baz')
rospy.set param('~private int', 2)
rospy.set param('list of floats', [1., 2., 3., 4.])
rospy.set param('bool True', True)
rospy.set param('gains', {'p': 1, 'i': 2, 'd': 3})
```

```
# Using rosparam and yaml strings
rosparam.set param('a string', 'baz')
rosparam.set param('~private int', '2')
rosparam.set param('list of floats', "[1., 2., 3., 4.]")
rosparam.set param('bool True', "true")
rosparam.set param('gains', "{'p': 1, 'i': 2, 'd': 3}")
```
rospy.get param('gains/p') #should return 1

◆ **Inquire if parameters existing in parameter server**:**rospy.has\_param(param\_name)**

if rospy.has param('to delete'): rospy.delete param('to delete')

◆ **Delete parameters in server**:**rospy.delete\_param(param\_name)**

try: rospy.delete param('to delete') except KeyError: print ("value not set")

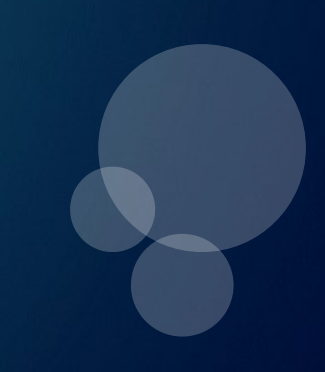

◆ Obtain list of all parameters in a parameter server (display list of string names)

try: rospy.get param names () except ROSException: print ("could not get param name")

◆ Search for parameters: rospy.search\_param(param\_name)

param name = rospy.search param('global example')  $v = r$ ospy.qet param(param name)

**- If this code is in node /foo/bar**,**the order of search is private ns first, then global ns.**

1./foo/bar/global\_example 2./foo/global\_example 3. /global\_example

### **Roslaunch recap**

◆**If user wants to automatically run the following ROS command in order for a project, how to?**

Load params in marvin\_cameras.yaml into param serverroscd stereo camera rosparam load marvin\_cameras.yaml rosrun stereo\_camera stereo\_camera \_\_name:=bumblebeeLeft rosrun stereo\_camera stereo\_camera \_\_name:=bumblebeeCenter

roslaunch openni\_launch\_marvin kinect\_left.launch roslaunch openni\_launch\_marvin kinect\_center.launch

#### **roslaunch recap**

rosrun stereo\_camera stereo\_camera \_\_name:=bumblebeeLeft rosrun stereo\_camera stereo\_camera \_\_name:=bumblebeeCenter

#### <launch>

<node name="\$(arg name)" pkg="stereo\_camera" type="stereo\_camera" output="screen"> <param name= "name" value= "bumblebeeLeft" /> </node>

```
<node name="$(arg name)" pkg="stereo_camera" type="stereo_camera" output="screen">
     <param name="name" value="bumblebeeCenter" />
 </node>
</launch>
```
"\$(arg parameter name)"

<param name="publish\_frequency" type="double" value="10.0" />

Do not fix node (or param) name for flexibility

#### **roslaunch recap**

roslaunch openni launch marvin kinect left. launch roslaunch openni\_launch\_marvin kinect\_center.launch

<include file= "\$(find openni\_launch\_marvin)/launch/kinect\_left.launch" /> <include file= "\$(find openni\_launch\_marvin)/launch/kinect\_center.launch" />

roscd

### **roslaunch recap**

## rosparam load marvin\_cameras.yaml

#### <rosparam command="load" file="\$(find marvin\_cameras)/config/marvin\_cameras.yaml" />

#### <launch>

<rosparam command="load" file="\$(find marvin\_cameras)/config/marvin\_cameras.yaml" />

<node name="\$(arg name)" pkg="stereo\_camera" type="stereo\_camera" output="screen"> <param name="name" value="bumblebeeLeft" /> </node>

<node name="\$(arg name)" pkg="stereo\_camera" type="stereo\_camera" output="screen"> <param name="name" value="bumblebeeCenter" /> </node>

<include file= "\$(find openni\_launch\_marvin)/launch/kinect\_left.launch" /> <include file= "\$(find openni\_launch\_marvin)/launch/kinect\_center.launch" />

</launch>

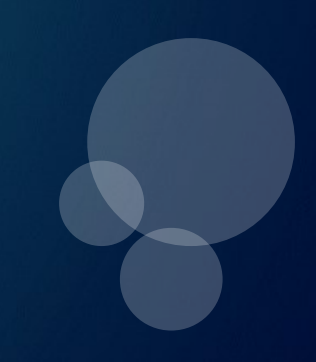

### ROS parameters recap

W hen you create a ROS master, a ROS parameter server is created. It contains a dictionary, accessible globally on the ROS environment.

A ROS parameter is basically just one of the shared variable stored in the parameter server.

A ROS parameter has a name, and a data type. Among the most common types, you can use:

- Boolean
- Integer number
- Double number
- String
- List of previous data types

## Why do we need ROS parameters

Suppose we have a nice robot application with many packages and nodes inside these packages. Now we want to create some global settings, e.g.,

- -- The name of your robot
- -- The frequency at which you read some sensors
- -- A simulation flag in all your nodes informing the robot in real or simulaiton mode

We need a sort of global dictionary for shared parameters in our application, so that parameters can be retrieved at runtime, when we launch our nodes.

## Why do we need ROS parameters

⚫ After you launch the ROS master, the parameter server is automatically created inside the ROS master

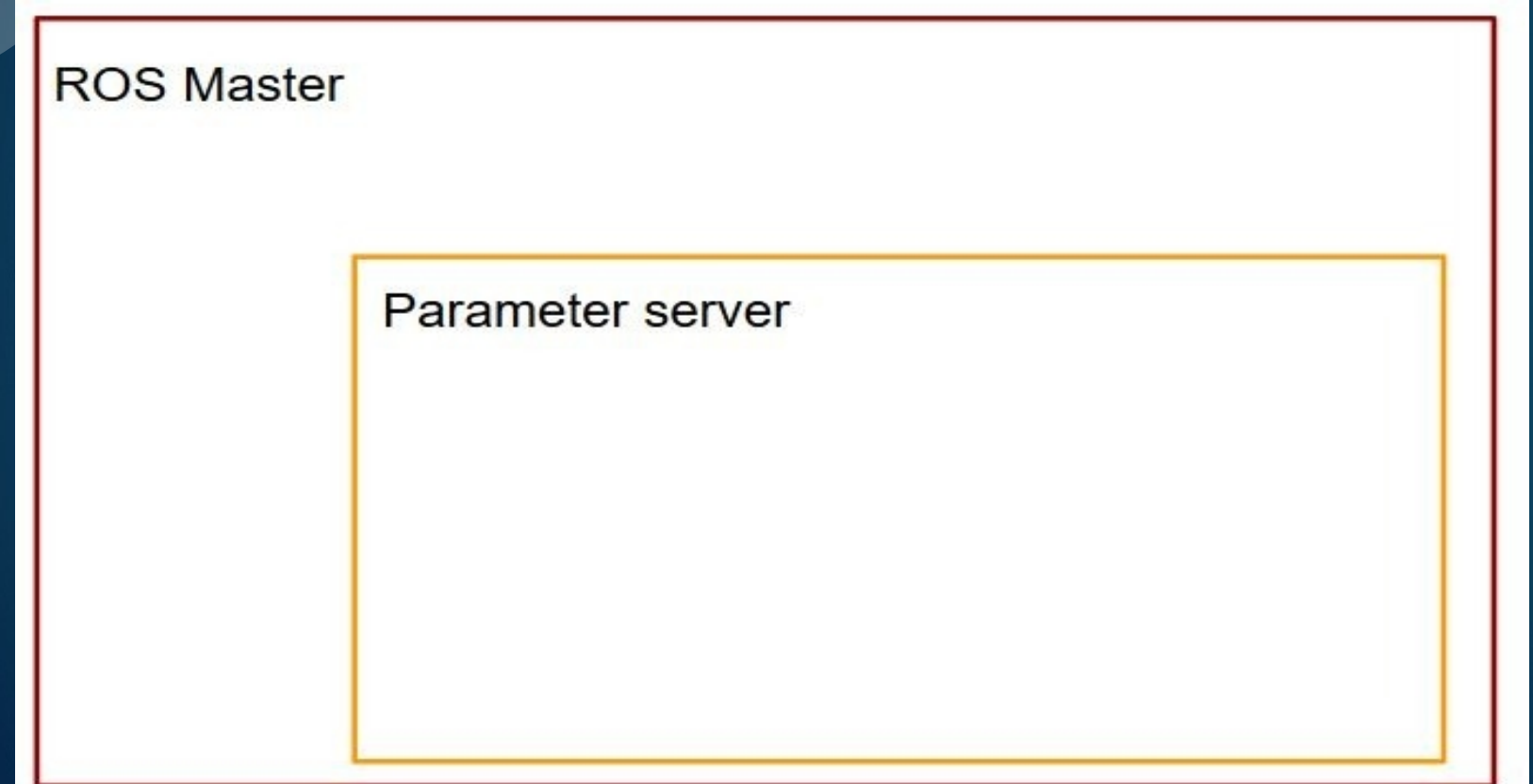

## Why do we need ROS parameters

⚫ The parameter server is basically a dictionary containing global variable which are accessible from anywhere in the current ROS environment

⚫ The global variables are called ROS parameters

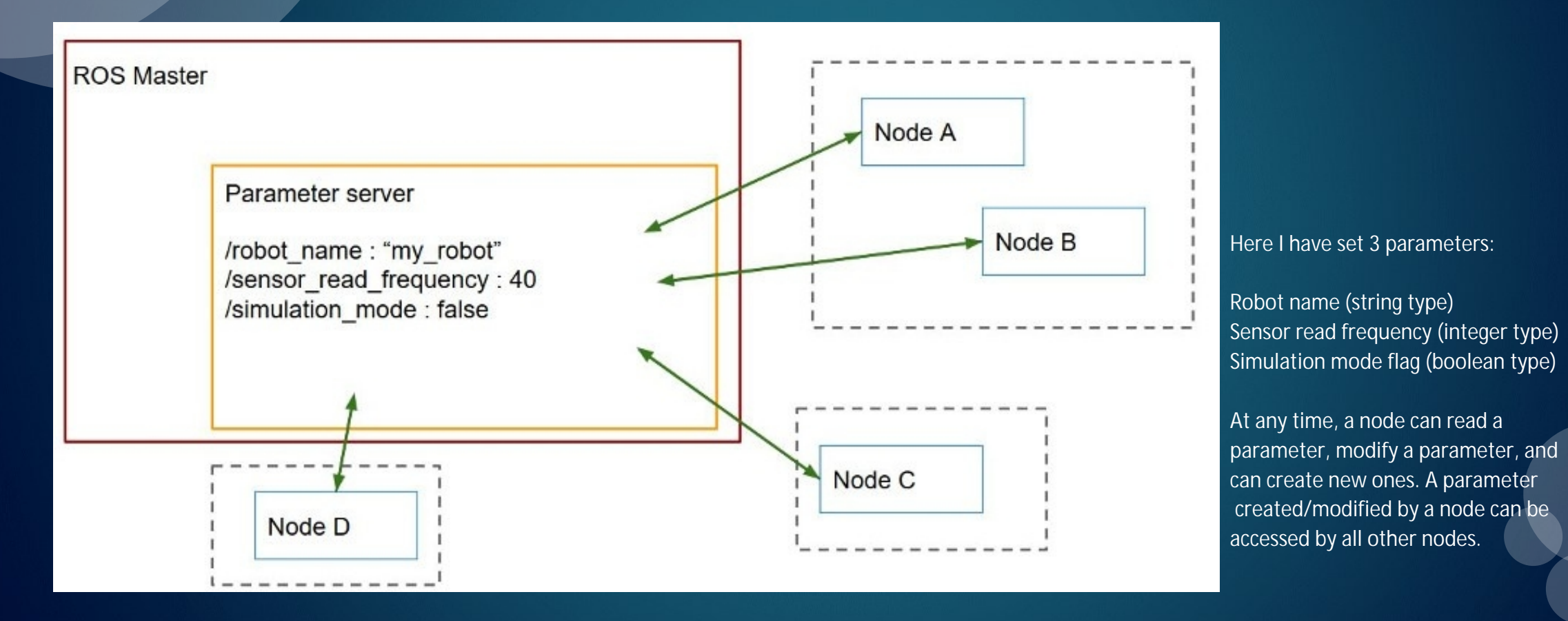

## Get and Set ROS Params with rospy

#### ◆**Se**t parameters

```
1. Command line tool (useful for debugging)
$ rosparam set my_integer 7
$ rosparam set my_float 3.14
$ rosparam set my_string "hello"
\overline{\$} rosparamlist
/my_float
/my_integer
/my_string
2 launch file
<l aunch>\epsilon <param name="my_integer" type="int" value="7" />
    <param name="my_float" type="double" value="3.14" />
    \epsilon param name="my_string" type="str" value="hello" />
```
<node name="node\_name" pkg="your\_package" type="test\_params.py" output="screen"/> </launch>

```
3. rospy
rospy.set_param('/another_integer', 12)
```

```
4. In yaml file
See https://roboticsbackend.com/ros-param-yaml-format/
```
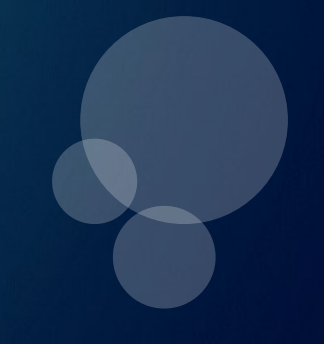

## Get and Set ROS Params with rospy

#### ◆ Get parameters with rospy

I f loat\_var = rospy.get\_param("/my\_float") rospy.loginfo("Int: %s, Float: %s, String: %s", int\_var, float\_var, string\_var) string\_var = rospy.get\_param("/my\_string") int\_var = rospy.get\_param("/my\_integer")

iThe rospy.get\_param() function will return the corresponding value from the Parameter Server, that you ca n directly use or assign to a variable.

You can check if a parameter exists before accessing it:

rospy.get\_param('/my\_integer') if rospy.has\_param('/my\_integer'):

You can also use a default value if the parameter doesn't exist:

str\_var = rospy.get\_param('/my\_string', 'this is a default value')

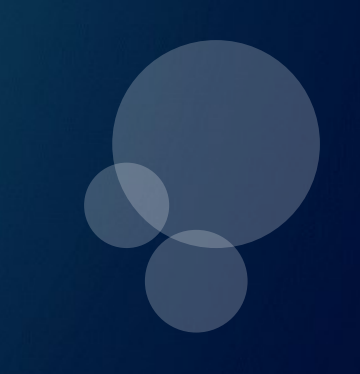